Západočeská univerzita v Plzni Fakulta aplikovaných věd Katedra matematiky

# Diplomová práce

# Přesné řešení transformace souřadnicových referenčních systémů pomocí PostGIS

# Prohlášení

Předkládám tuto diplomovou práci jako součást procesu dokončení studia na Fakultě aplikovaných věd Západočeské univerzity v Plzni.

Prohlašuji, že tato diplomová práce je mým původním autorským dílem, které jsem vypracoval samostatně. Všechny zdroje, které jsem při vypracování používal nebo z nich čerpal, jsou uvedeny v seznamu použité literatury, která je součástí této práce.

V Plzni dne 29. 5. 2013 . . . . . . . . . . . . . . . . . . . . . . . .

podpis

# Poděkování

Děkuji vedoucímu mojí diplomové práce Ing. Janu Ježkovi PhD. za poskytnuté rady, věcné připomínky a trpělivou pomoc při zpracování.

Dále bych rád poděkoval všem svým kolegům z řad vyučujících i studentů, především Bc. Ondřeji Havlíčkovi za možnost konzultace postupů během celého studia.

# Český abstrakt

<span id="page-3-0"></span>Diplomová práce je zaměřena realizaci výpočtu přesné transformace mezi souřadnicovými referenčními systémy S-JTSK a ETRS89 a využití získaných transformačních koeficientů pro přesné transformace v prostředí GIS. Přesná transformace je vypočtena na základě metody gridu, kdy je využito gridu pro metodu NTv2.

V práci je dále celkově shrnuta problematika souřadnicových systémů a transformací. Realizace výpočtu přesné transformace je uskutečněna pomocí databázového software PostgreSQL s nadstavbou pro prostorová data PostGIS. Pro maticové výpočty je využito propojení databáze se statistickou knihovnou R. Získané výsledky vypočtené transformace jsou testovány na sedmi lokálních územích v ČR, kdy výsledky testů potvrdily tzv. "geodetickou přesnost" transformace. Vypočtený transformační grid je možné využít buď pro GIS software, který využívá prostředí knihovny PROJ.4, nebo v prostředí ArcGIS.

## Klíčová slova

Transformace, NTv2, grid, Systém jednotné sítě trigonometrické a katastrální (S-JTSK), Evropský terestrický referenční systém 1989 (ETRS89), PostGIS, ArcGIS, GDAL, geografický informační systém (GIS), thin plate spline (TPS).

# English Abstract

<span id="page-4-0"></span>The main goal of the Mater thesis is to realize a precise transformation between the S-JTSK coordinate system and the ETRS89 coordinate system. Then there is possible to use the calculated key of transformation for a precise transformation in a GIS software. The calculation of precise transformation is realized on grid-based method NTv2.

There is a summary of coordinate reference systems and transformation in the Master thesis. The calculation of transformation is realized using relational database management system PostgreSQL and its spatial extender PostGIS. There is used a statistical library R which was used as an extender for PostgreSQL for solving matrices. Achieved results of transformation are tested at seven local areas in the Czech Republic and they proved the position accuracy of transformation in an order of centimetres. The calculated transformation grid is possible to use either in a GIS software using PROJ.4 library or in an ArcGIS environment.

#### Key words

Transformation, NTv2, grid, Datum of Uniform Trigonometric Cadastral Network (S-JTSK), European Terrestrial Reference System 1989 (ETRS89), PostGIS, ArcGIS, GDAL, geographical information system (GIS), thin plate spline (TPS).

# Obsah

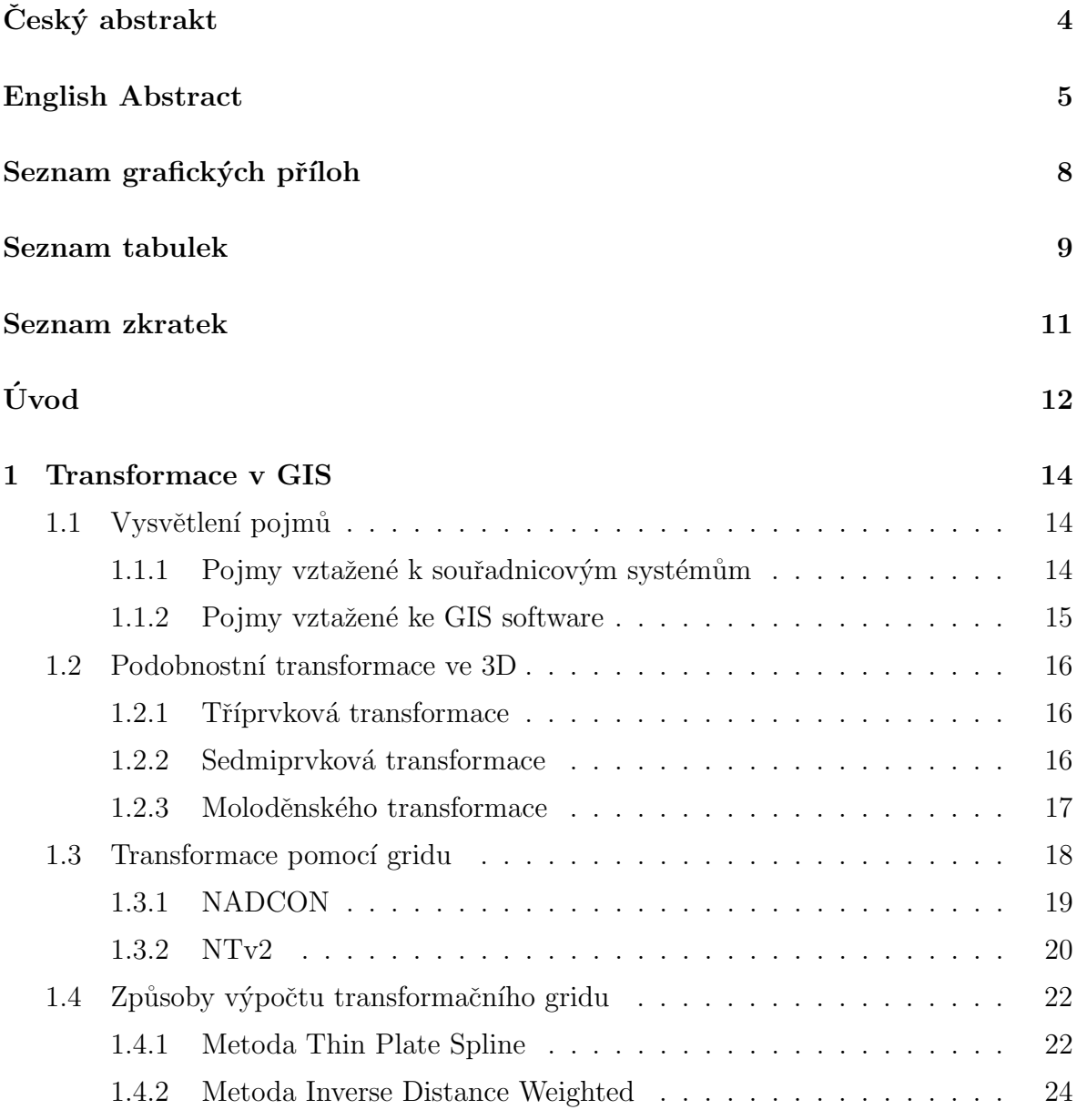

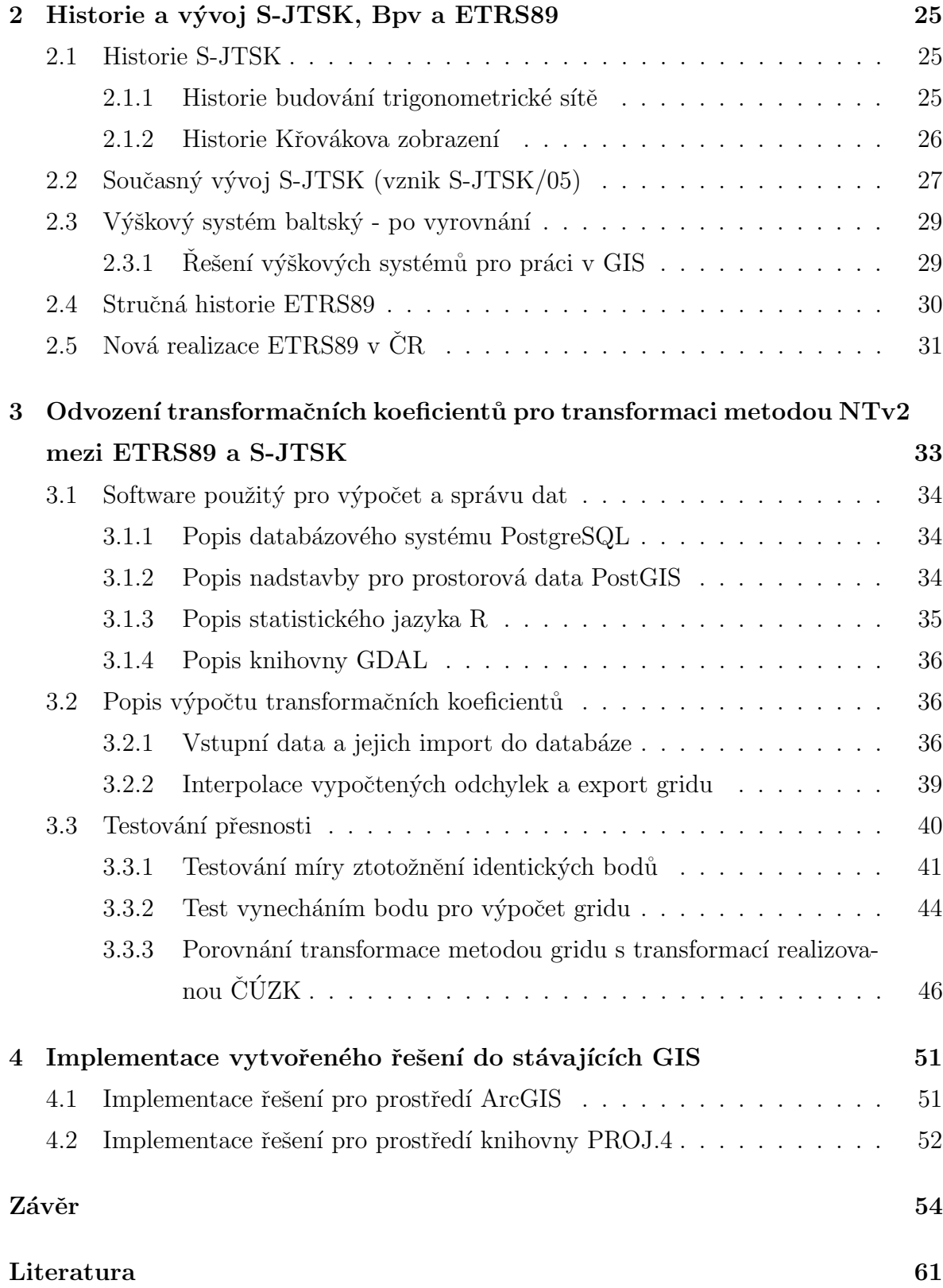

# Seznam grafických příloh

<span id="page-7-0"></span>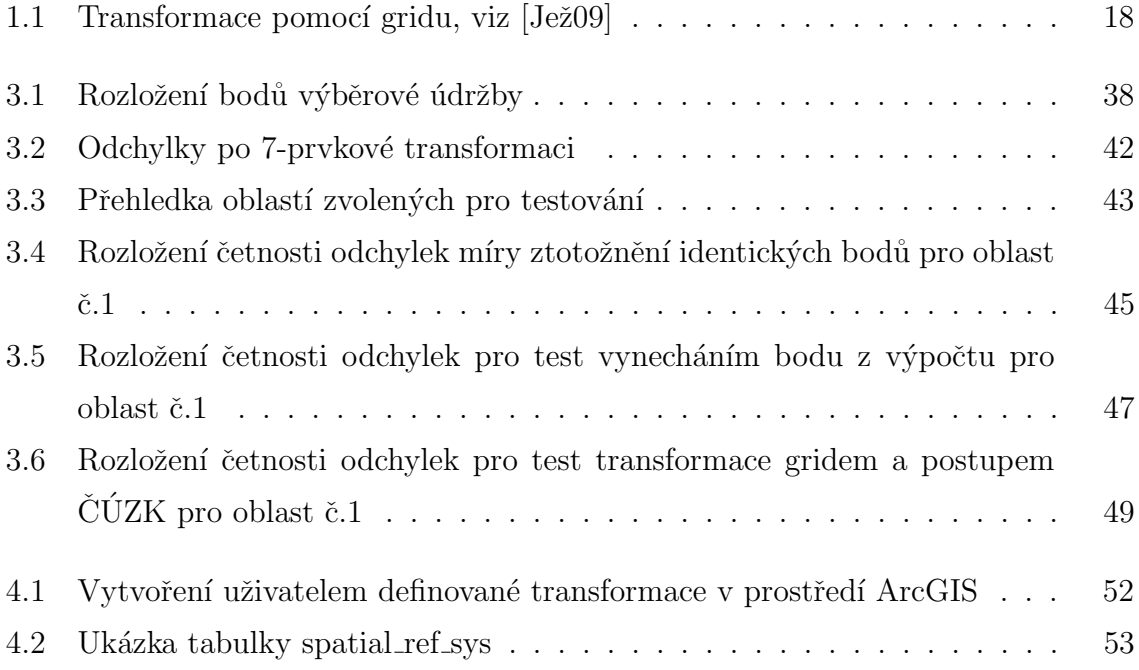

# Seznam tabulek

<span id="page-8-0"></span>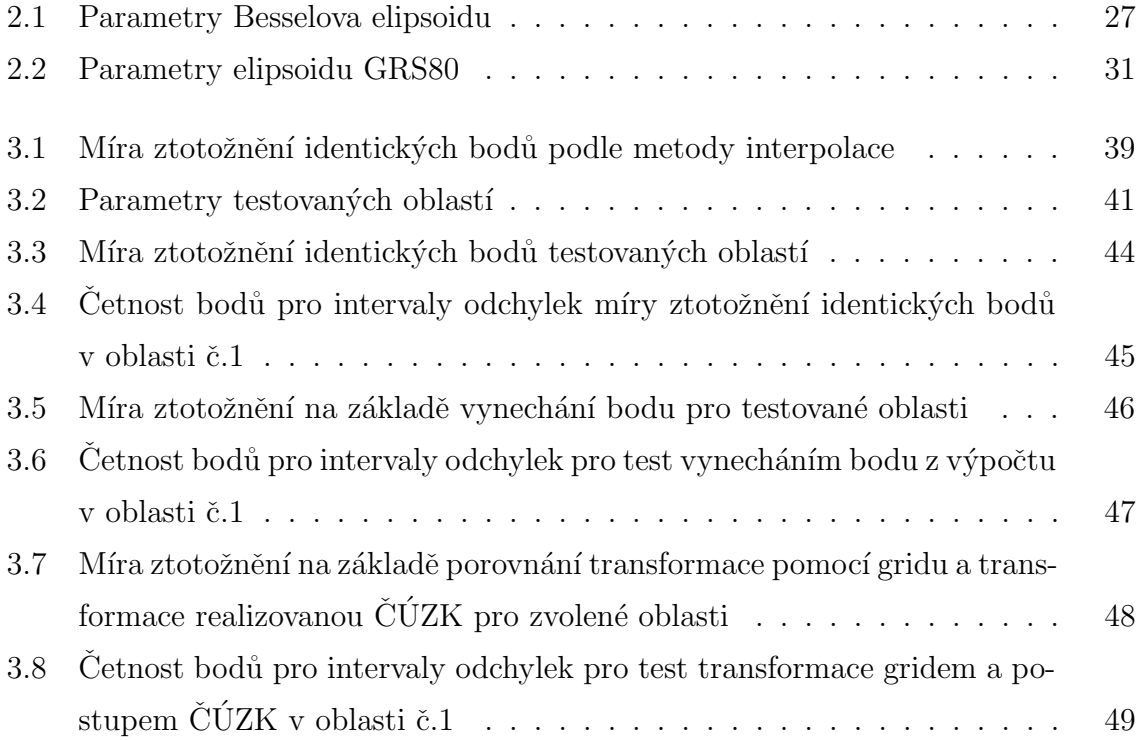

# Seznam zkratek

- <span id="page-9-0"></span>Bpv . . . . . . . . . . . . . Výškový systém baltský - po vyrovnání
- $\check{C} \acute{U} ZK$  ........  $\check{C}$ eský úřad zeměměřický a katastrální
- CZEPOS ..... Síť permanentních stanic GNSS České republiky
- DATAZ....... Databáze trigonometrických azhušťovacích bodů
- EPSG. . . . . . . . . European Petroleum Survey Group
- ETRF2000... European Terrestrial Reference Frame 2000
- ETRS89 ...... European Terrestrial Reference System 1989
- GDAL . . . . . . . . Geospatial Data Abstraction Library
- $GIS$ ........... Geografický informační systém
- GNSS. . . . . . . . . Global Navigation Satellite System
- GRS80. . . . . . . . Geodetic Reference System 1980
- IDW . . . . . . . . . Inverse distance weighted Interpolační algoritmus
- NADCON . . . . North American Datum Convension
- NTv2......... National Transformation version 2
- PL/PGSQL . . . SQL Procedural Language Procedurální jazyk pro databázi Postgre-SQL
- PL/R . . . . . . . . . R Procedural Language Procedurální jazyk pro databázi PostgreSQL
- $S-JTSK$ ....... Systém jednotné sítě trigonometrické a katastrální
- $\textsc{SQL}$   $\ldots$  . . . . . . . . Structured Query Language Standardizovaní dotazovací jazyk
- $\mathbf{TPS}$  . . . . . . . . . . Thin Plate Spline Interpolační algoritmus
- $\mathbf{V}\acute{\mathbf{U}}\mathbf{G}\mathbf{T}\mathbf{K} \, \ldots\ldots\,$  Výzkumný ústav geodetický, topografický a kartografický
- WGS84 . . . . . . . World Geodetic System 1984

# Úvod

<span id="page-11-0"></span>Pro určení polohy objektu na Zemi je třeba znát jeho souřadnice. Jelikož jsou však samotné souřadnice pouhá čísla vyjadřující hodnotu, musí být definován souřadnicový systém, ke kterému jsou souřadnice vztaženy. Na světě však existuje značné množství souřadnicových systémů, proto je nutné provádět transformace, aby bylo možné převést souřadnice z jednoho systému do druhého. Existují také různé transformační metody, které poskytují různou přesnost transformace. Z tohoto důvodu je důležité znát oba souřadnicové systémy, mezi kterými se transformace provádí a na základě této znalosti je poté možné zvolit transformační metodu, pomocí které dostaneme transformované souřadnice s dostatečnou přesností.

Cílem práce je navrhnout vhodné technické řešení, které umožní provádět přesnou transformaci souřadnicových referenčních systémů tak, aby řešení bylo možné jednoduše nasadit v současných GIS. Správa vstupních dat a metoda výpočtu transformace je realizována pomocí databázového software PostgreSQL a její prostorové nadstavby Post-GIS.

Z důvodu přechodu na novou realizaci systému ETRS89 na území CR došlo ke změně geocentrických souřadnic bodů, které měly tyto souřadnice určeny, viz [2.5.](#page-30-0) Motivací pro tuto práci bylo využití nově určených souřadnic k výpočtu nového transformačního gridu. Jako inspirace sloužila disertační práce Ing. Jana Ježka, PhD., kde byla tato problematika již řešena. Na rozdíl od jeho práce je pro výpočet transformačního gridu využito větší množství identických bodů (téměř 41 tis.) a celá realizace výpočtu je provedena pomocí databázového software PostgreSQL a její prostorové nadstavby Post-GIS. Výhody tohoto přístupu budou popsány dále.

První kapitola práce nejprve vysvětluje základní pojmy, které jsou používány v průběhu celé práce, následně pak popisuje obecně transformační metody, které se používají pro převod mezi souřadnicovými systémy a to jak podobnostní transformace ve 3D, tak transformace na bázi gridu. Jsou zde také popsány metody pro interpolaci hodnot gridu.

Druhá kapitola je zaměřena na popis souřadnicových referenčních systémů S-JTSK a ETRS89 a výškového systému Bpv, pro které je počítán transformační grid. Je zde zmíněn jejich vznik a vývoj a také účely, pro které jsou dnes tyto systémy využívány. Důraz je hlavně kladen na popis změn, ke kterým docházelo v posledních letech.

Třetí kapitola se zabývá odvozením transformačních koeficientů mezi S-JTSK a ETRS89. Nejprve jde zde uveden software, který byl pro realizaci výpočtu použit. Jedná se o databázový software PostgreSQL s nadstavbou pro práci s prostorovými daty PostGIS. Pro maticové operace v databázi bylo využito statistického jazyka R a pro export gridu z databáze bylo využito utility GDAL. Uvedeny jsou také výhody, které tento software poskytuje pro naše řešení. Kapitola dále obsahuje popis celého výpočetního postupu od práce se vstupními daty, přes interpolaci hodnot gridu, až po export gridu z databáze. Na závěr kapitola také obsahuje testování a hodnocení přesnosti vypočtené transformace, kdy je cílem ověřit, že dosahuje přesnosti v řádu cm ("geodetická přesnost"). Testování se provádí na základě porovnání transformační metody s již existujícím řešením, kdy je transformace mezi S-JTSK a ETRS89 prováděna podle oficiálního předpisu ČÚZK, který je k dispozici pro výpočty prováděné hlavně pro geodetické účely. Závěrem jsou zde shrnuty výhody a nevýhody obou přístupů, jak od ČÚZK, tak přístupu popisovaného touto prací.

Poslední čtvrtá kapitola se zabývá implementací navrženého transformačního řešení v dostupných GIS produktech, kdy je popsáno jak vypočtený grid implementovat do prostředí ArcGIS a do produktů, které využívají prostředí knihovny pro transformace souřadnic PROJ.4.

# <span id="page-13-0"></span>Kapitola 1

# Transformace v GIS

Tato kapitola popisuje obecně problematiku transformací. Nejprve vysvětluje jednotlivé pojmy. V této části jsou také stručně zmíněny GIS produkty, pro které bude možné využít transformaci realizovanou v této práci. Dále pak kapitola obsahuje transformační metody, které se nejčastěji vyskytují v GIS. Tyto metody jsou rozděleny na podobnostní transformace ve 3D a transformace na bázi gridu. Na závěr jsou uvedeny postupy, kterými lze provést výpočet hodnot transformačního gridu z identických bodů.

## <span id="page-13-1"></span>1.1 Vysvětlení pojmů

Pro lepší přehlednost jsou v této části uvedeny pojmy, které budou používány v průběhu celé práce. Výběr pojmů v [1.1.1](#page-13-2) byl proveden na základě inspirace v [Jež09]. Pro definici pojmů bylo převážně využito [\[CS11\]](#page-60-0), jelikož jsou některé pojmy většinu původně přebrány z angličtiny, je u nich uveden také anglický ekvivalent. Pro tuto práci bylo snahou vypočítat transformační grid pro použití pro produkt firmy ESRI ArcGIS a pro GIS produkty, které využívají pro operace se souřadnicovými systémy prostředí knihovny System Projection (PROJ.4). Oba produkty jsou stručně popsány v [1.1.2.](#page-14-0)

#### <span id="page-13-2"></span>1.1.1 Pojmy vztažené k souřadnicovým systémům

- Souřadnicový systém (coordinate system) je chápán jako množina matematických pravidel pro specifikování způsobu, jakým jsou souřadnice přiřazovány k bodům.
- Souřadnicový referenční systém (coordinate reference system je chápán jako souřadnicový systém vztažený k reálnému světu datumem.
- Geodetické datum (geodetic datum) je chápáno jako datum popisující vztah souřadnicového systému k Zemi (většinou zahrnuje definici elipsoidu).
- Souřadnicový systém zobrazení (projected coordinate reference system) je chápán jako dvourozměrný souřadnicový systém, vzešlý z kartografického zobrazení.
- Souřadnicová operace (coordinate operation) je chápána jako změna souřadnic, založená na jednoznačném vztahu jednoho souřadnicového referenčního systému ke druhému. Dva typy souřadnicových operací jsou následující.
	- Konverze (pˇrevod) souˇradnic (coordinate conversion) je ch´ap´ana jako souˇradnicová operace, v níž jsou oba souřadnicové referenční systémy založeny na stejném datumu. Například převod zeměpisných souřadnic na pravoúhlé.
	- Transformace souˇradnic (coordinate transformation) je ch´ap´ana jako zmˇena souřadnic z jednoho souřadnicového referenčního systému do jiného, založeného na odlišném datumu, a to prostřednictvím jednoznačného vztahu. Například z ETRS89 do S-JTSK.

### <span id="page-14-0"></span>1.1.2 Pojmy vztažené ke GIS software

Databáze EPSG je podle [\[Eps\]](#page-57-0) databáze geodetických parametrů využitelných pro:

- Jednoznačnou identifikaci souřadnicového systému.
- Definování transformací a konverzí souřadnic.

K distribuci je poskytnuta buď celá databáze, nebo je možné si stáhnout SQL skripty pro databáze mySQL, Oracle a PostgreSQL. Databáze je v současné době ve verzi 8.2 z 29. dubna 2013. Více informací lze najít v  $[Eps]$ .

ArcGIS je komerčním produktem firmy ESRI, který lze využít jako desktopovou, serverovou, či mobilní aplikaci. Jedná se o GIS aplikací umožňující vizualizaci dat, geoprocessing, či práci s rastrovými daty. Aktuální verzí je ArcGIS 10.1. Více podrobností  $\ell$ lze získat v  $\lbrack \text{Arch} \rbrack$  a  $\lbrack \text{Area} \rbrack$ .

PROJ.4 je knihovna určená pro převody a transformace souřadnicemi a základní ´ulohy matematick´e kartografie. Skl´ad´a se z modul˚u proj, cs2cs, nad2nad a geod. Je distribuována pod MIT licencí a je možné s ní pracovat pod Windows i UNIX. Tuto knihovnu využívají další aplikace jako např. GRASS, PostGIS, MapServer a další. De-tailnější informace lze najít v [\[Proa\]](#page-59-0)

#### <span id="page-15-0"></span>1.2 Podobnostní transformace ve 3D

Podobnostní transformace ve 3D se dají podle rozdělit na následující čtyři metody. Popis všech metod vychází z [\[Arcd\]](#page-55-3).

#### <span id="page-15-1"></span>1.2.1 Tříprvková transformace

Tříprvková transformace je nejednodušší typ transformační metody, kdy dochází pouze k posunu mezi počátky souřadnicových systémů. Výslednou transformaci lze popsat následujícím matematickým vztahem, kdy  $x', y', z'$  vyjadřují souřadnice nového a  $x, y, z$  vyjadřují souřadnice původního systému:

$$
\begin{pmatrix} x' \\ y' \\ z' \end{pmatrix} = \begin{pmatrix} x \\ y \\ z \end{pmatrix} + \begin{pmatrix} \Delta X \\ \Delta Y \\ \Delta Z \end{pmatrix}
$$

#### <span id="page-15-2"></span>1.2.2 Sedmiprvková transformace

Pro tuto metodu se používají také názvy Helmertova transformace, či metoda Burša-Wolf [Jež09]. Jedná se o jednu z nejčastěji používaných metod. Před samotnou transformací je třeba převést pomocí kartografického zobrazení rovinné souřadnice  $X, Y$  na zeměpisné  $\varphi$ ,  $\lambda$  a ty poté převést pomocí sférické trigonometrie na geocentrické souřadnice  $X$ ,  $Y$ ,  $Z$ .

Pro transformaci je pak využito sedm parametrů. Jedná se o posun počátku souřadnicových systémů (tři parametry  $\Delta X$ ,  $\Delta Y \Delta Z$ ), o rotaci kolem tří souřadnicových os (parametry  $\varepsilon_X, \varepsilon_Y, \varepsilon_Z$ ) a změnu měřítka  $(m)$ . Celkový postup při transformaci je znázorněn těmito kroky:

$$
(X, Y)_A \xrightarrow{kart.zobr.} (\varphi, \lambda)_A \xrightarrow{sf.trig.} (X, Y, Z)_A \xrightarrow{trans.}
$$
  

$$
\xrightarrow{trans.} (X, Y, Z)_B \xrightarrow{sf.trig.} (\varphi, \lambda)_B \xrightarrow{kart.zobr.} (X, Y)_B
$$

Samotná transformace lze popsat následujícím matematickým vztahem, kdy  $x', y', z'$  vy-

jadřují souřadnice nového a  $x, y, z$  vyjadřují souřadnice původního systému:

$$
\begin{pmatrix} x' \\ y' \\ z' \end{pmatrix} = (1+m) \mathbf{R} \begin{pmatrix} x \\ y \\ z \end{pmatrix} + \begin{pmatrix} \Delta X \\ \Delta Y \\ \Delta Z \end{pmatrix},
$$

kde matice  $\bf{R}$  představuje součin tří rotačních matic. Matice a detailnější popis lze najít například v  $\text{[CM02]}$  $\text{[CM02]}$  $\text{[CM02]}$ .

#### <span id="page-16-0"></span>1.2.3 Moloděnského transformace

Moloděnského metoda převádí přímo zeměpisné souřadnice bez potřeby převodu na geocentrické  $X, Y, Z$ . Pro výpočet je potřeba znát posun počátku souřadnicových systémů (tři parametry  $\Delta X$ ,  $\Delta Y \Delta Z$ ), dále rozdíl mezi hlavními poloosami ( $\Delta a$ ) a rozdíl zploštění  $(\Delta f)$  pro oba elipsoidy. Celkově lze transformaci vyjádřit matematickým vztahem:

$$
(M+h)\Delta\varphi = -\sin\varphi \cdot \cos\lambda \cdot \Delta X - \sin\varphi \cdot \sin\lambda \cdot \Delta Y +
$$
  
+ 
$$
\cos\varphi \cdot \Delta Z + \frac{e^2 \sin\varphi \cdot \cos\varphi}{\sqrt{1 - e^2 \cdot \sin^2\varphi}} \cdot \Delta a +
$$
  
+ 
$$
\sin\varphi \cdot \cos\varphi \left(M\frac{a}{b} + N\frac{b}{a}\right) \cdot \Delta f
$$

$$
(N+h)\cos\varphi \cdot \Delta\lambda = -\sin\lambda \cdot \Delta X + \cos\lambda \cdot \Delta Y
$$

$$
\Delta h = \cos \varphi \cdot \cos \lambda \cdot \Delta X + \cos \varphi \cdot \sin \lambda \cdot \Delta Y +
$$
  
+ 
$$
\sin \varphi \cdot \Delta Z - \sqrt{1 - e^2 \cdot \sin^2 \varphi} \cdot \Delta a +
$$
  
+ 
$$
\frac{a(1-f)}{\sqrt{1 - e^2 \cdot \sin^2 \varphi}} \sin^2 \Delta f,
$$

kde  $M$  je meridiánový a  $N$  je příčný poloměr křivosti:

$$
M = \frac{a(1 - e^2)}{\sqrt[3]{1 - e^2 \cdot \sin^2 \varphi}}
$$

$$
M = \frac{a}{\sqrt{1 - e^2 \cdot \sin^2 \varphi}}
$$

Rešením transformačních rovnic získáme neznámé  $\Delta\varphi$  a  $\Delta\lambda$ .

Metoda existuje také ve zjednodušené formě pod názvem Abridged Molodensky a transformační rovnice lze najít například v [\[Arcd\]](#page-55-3).

## <span id="page-17-0"></span>1.3 Transformace pomocí gridu

Transformace pomocí gridu lze podle [Jež09] použít zejména v případě, kdy nelze zcela přesně definovat matematický vztah mezi výchozím a cílovým systémem. Využívá se pravidelné mřížky (gridu), ve které jsou vypočtené hodnoty posunů. Výhodou je, že tyto metody jsou implementovány ve většině GIS software. Problémem je, že je potřeba doplnit transformační grid, aby mohla metoda správně fungovat. Transformační však gridy jsou k dispozici pouze pro některé souřadnicové systémy.

Pro konkrétní bod se vypočte hodnota posunu z příslušné mřížky na základě známých vektorů posunu ve vrcholech buňky gridu. Po určení buňky gridu, ve které se bod určený k transformaci nachází, se získá hodnota posunu ve směru osy  $X$  a Y díky metodě zvané lineární interpolace. Jelikož tato interpolace probíhá ve dvou směrech, nazývá se bilineární interpolace. Viz obrázek [1.1.](#page-17-1)

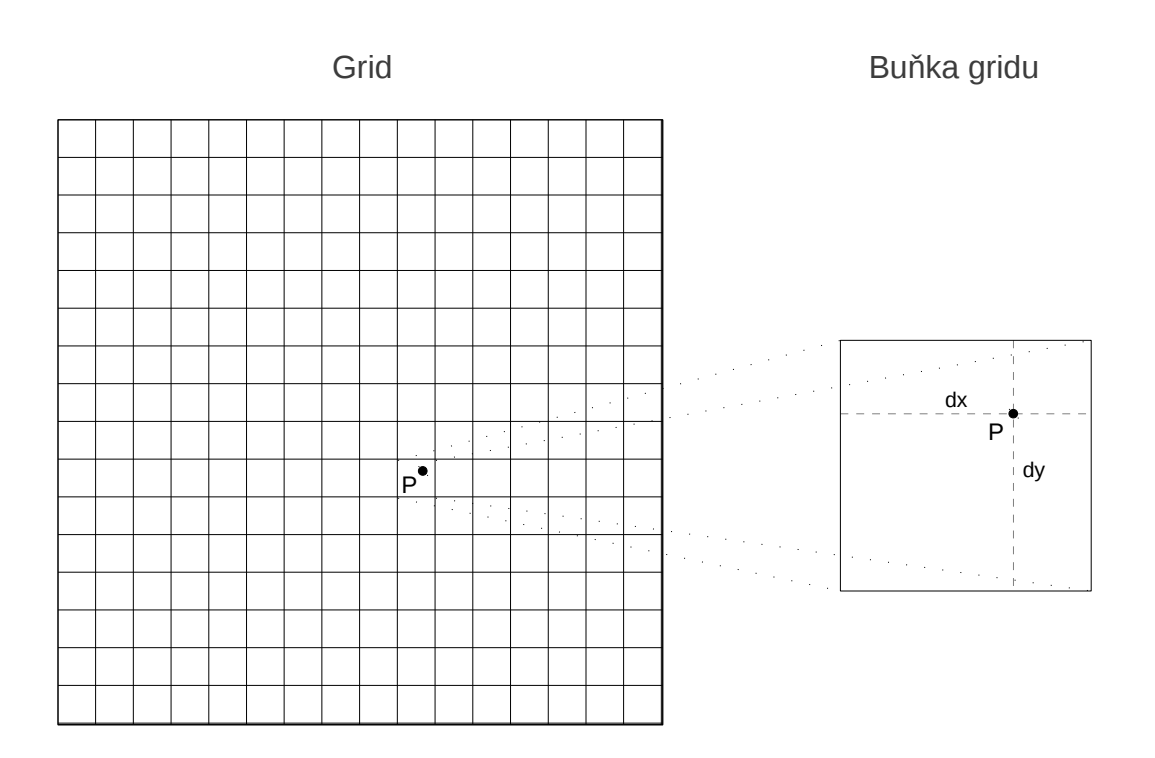

<span id="page-17-1"></span>Obrázek 1.1: Transformace pomocí gridu, viz [Jež09]

V případě volby pravoúhlého gridu je nalezení buňky, ve které se bod nachází velice

jednoduché. Samotná interpolace uvnitř buňky také není náročná. Hodnoty posunů v samotném gridu jsou určeny na základě posunů mezi identickými body. K tomuto určení lze využít některý z algoritmů interpolace, přičemž vybrané algoritmy a jejich vlastnosti jsou popsány v dalších částech, viz [Jež09].

Je potřeba mít k dispozici vhodná data pro výpočet interpolačního gridu. Proto je také nutné nejprve analyzovat množinu identických bodů pro výpočet gridu. Pokud jsou odchylky na bodech rozloženy plynule, lze metodu považovat za nereziduální. Pokud rozložení odchylek na bodech obsahuje příliš mnoho lokálních extrémů, je vhodnější zvolit jinou transformační metodu.

V GIS produktech jsou nejčastěji využity následující metody NADCON a NTv2.

#### <span id="page-18-0"></span>1.3.1 NADCON

Podle [\[Arce\]](#page-55-4) je NADCON (North American Datum Convension) využívána především v USA, kde je je pomocí ní realizován převod mezi North American Datum 1927 (značeno NAD 27), Old Hawaiian Datum a Puerto Rico Datum na North American Datum 1983 (značeno NAD 83 (1986)). Dále je využita pro převod mezi NAD 83 a High Precision Geodetic Network (HPGN).

Metoda využívá dvou transformačních gridů. Jedná se o dva soubory, kdy jeden má příponu .laa (náhled souboru je znázorněn v ukázce [1.1\)](#page-18-1) a druhý .loa. První soubor obsahuje posuny v zeměpisné šířce a druhý v zeměpisné délce. Každý ze souborů obsahuje hlavičku, kde jsou uvedeny parametry gridu (popořadě počet sloupců, počet řádků, počet hodnot osy Z (pokaždé nulový), minimální zeměpisná šířka, velikost buňky ve směru zeměpisné šířky, minimální zeměpisná délka, velikost buňky ve směru zeměpisné délky a nepoužitý parametr). Pro převod souborů do binární podoby slouží program NADGRD.

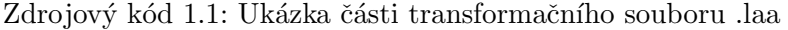

<span id="page-18-1"></span>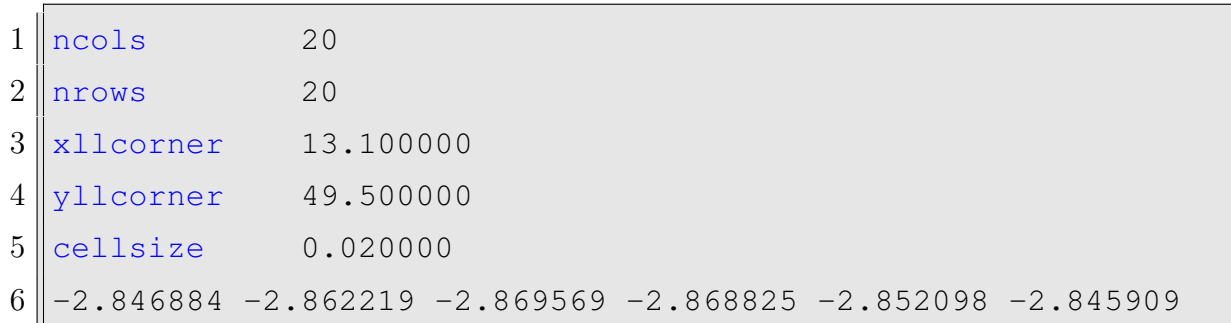

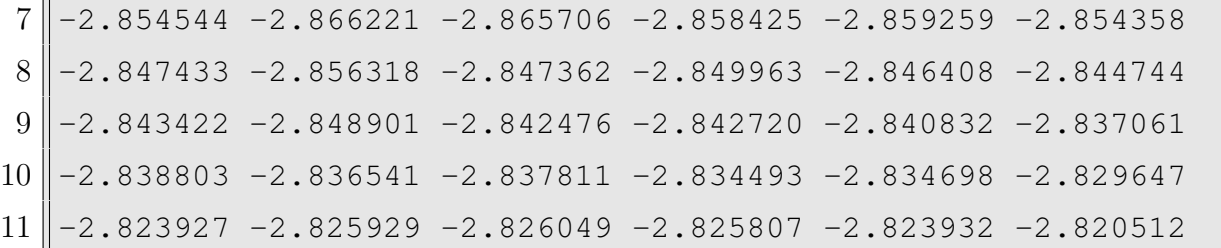

#### <span id="page-19-0"></span>1.3.2 NTv2

Metoda The National Transformation version  $2 (NTv2)$  je velice podobná metodě NADCON, viz [\[Arce\]](#page-55-4). Využívá také binárních souborů, které obsahují posuny posuny v zeměpisné šířce a v zeměpisné délce. Na rozdíl od předchozí metody, umí NTv2 použít i více gridů najednou, protože soubor s gridem může obsahovat další tzv. sub-gridy. Například sub-grid s větším rozměrem mřížky (nižší přesnost) existuje pro celé území a navíc v místech, kde je potřeba přesnost vyšší, existuje sub-grid s menším rozměrem mřížky. Podle polohy bodu se vypočtou jeho souřadnice bud<sup>'</sup> z více, či méně přesného sub-gridu. Metoda využívá jeden transformační soubor (náhled znázorněn v ukázce [1.2\)](#page-20-0), který musí být převeden do binární podoby. Detailní popis transformačního souboru lze nalét například v  $[MCO0]$ .

Na základě [\[Eye\]](#page-57-1) bylo zjištěno, že metoda je v současné době používána pro trans-formace v Austrálii, Brazílii, Francii, Kanadě, Německu (mezi DHDN<sup>[1](#page-19-1)</sup> a ETRS89), Novém Zélandu, Portugalsku (mezi DL<sup>[2](#page-19-2)</sup>, D7[3](#page-19-3)<sup>3</sup> a ETRS89), Španělku (mezi ED50<sup>[4](#page-19-4)</sup> a ETRS89), Švýcarsku, Velké Británii (mezi OSGB1936<sup>[5](#page-19-5)</sup> a ETRS89) a Venezuele. Pro země, které tuto metodu používají pro transformace mezi lokálním systémem a ETRS89, jsou v závorkách uvedeny názvy lokálních systémů. Podle odkazů na webu [\[Eye\]](#page-57-1) byla zjištěna dosažená přesnost transformace v jednotlivých zemích. Pro trans-formaci prováděnou v Německu bylo podle [\[Dhd\]](#page-56-1) zjištěno, že její přesnost je uvedena do jednoho metru. Pro transformaci prováděnou v Portugalsku byla v [\[D73\]](#page-56-2) uvedena střední souřadnicová chyba 0.09 m pro systém DL a 0.06 m pro systém D73. Pro trans-formaci prováděnou ve Španělsku byla v [\[Ed5\]](#page-56-3) uvedena střední souřadnicová chyba pro

<span id="page-19-2"></span><span id="page-19-1"></span><sup>1</sup>Deutsches Hauptdreiecksnetz

<span id="page-19-3"></span><sup>2</sup>Datum Lisboa

<span id="page-19-4"></span><sup>3</sup>Datum 1973

<span id="page-19-5"></span><sup>4</sup>European Datum 1950

<sup>5</sup>Ordnance Survey Great Brittain 1936

testované body 0.05 m. Pro transformaci prováděnou ve Velké Británii byla v [\[Osg\]](#page-58-2) uvedena střední souřadnicová chyba 0.03 m. Na základě uvedených přesností transformací lze říci, že v případě Portugalska, Španělska a Velké Británie by bylo možné metodu Ntv2 využít i pro práce vyžadující přesnost v řádech jednotek cm. V případě Německa, kde se nepodařilo blíže specifikovat přesnost transformace, lze pouze říci, že metodu Ntv2 lze využít pouze pro potřeby GIS.

<span id="page-20-0"></span>

| $\mathbf{1}$   | NUM_OREC                                                                                                    |                                        |  |  |  |
|----------------|----------------------------------------------------------------------------------------------------|----------------------------------------|--|--|--|
| $\overline{2}$ | NUM_SREC                                                                                                    |                                        |  |  |  |
| 3              | NUM_FILE                                                                                                    |                                        |  |  |  |
| 4              | GS_TYPE SECONDS                                                                                               |                                        |  |  |  |
| $\overline{5}$ | <b>VERSION</b>                                                                                                |                                        |  |  |  |
| 6              | SYSTEM_F                                                                                                    |                                        |  |  |  |
| $\overline{7}$ | SYSTEM_T                                                                                                    |                                        |  |  |  |
| 8              | MAJOR_F                                                                                                    | 0.000                                  |  |  |  |
| 9              | MINOR_F FOR THE STATE OF THE STATE OF THE STATE OF THE STATE OF THE STATE OF THE STATE OF THE STATE OF THE ST | 0.000                                  |  |  |  |
| 10             |                                                                                                    | MAJORT 0.000                           |  |  |  |
| 11             |                                                                                                    | MINORT 0.000                           |  |  |  |
| 12             | SUB_NAME                                                                                                    |                                        |  |  |  |
| 13             | PARENT NONE                                                                                                   |                                        |  |  |  |
| 14             | <b>CREATED</b>                                                                                                |                                        |  |  |  |
| 15             | <b>UPDATED</b>                                                                                                |                                        |  |  |  |
| 16             |                                                                                                    | S_LAT 178236.000000                    |  |  |  |
| 17             |                                                                                                    | N_LAT 179604.000000                    |  |  |  |
| 18             |                                                                                                    | E_LONG -48564.000000                   |  |  |  |
| 19             |                                                                                                    | W_LONG -47196.000000                   |  |  |  |
| 20             | LAT_INC PRODUCE                                                                                               | 72.000000                              |  |  |  |
| 21             |                                                                                                    | LONG_INC 72.000000                     |  |  |  |
| 22             | GS_COUNT                                                                                                    | 400                                    |  |  |  |
| 23             |                                                                                                    | $-2.846884$ 3.228987 0.000000 0.000000 |  |  |  |
| 24             |                                                                                                    | $-2.862219$ 3.223709 0.000000 0.000000 |  |  |  |
| 25             |                                                                                                    | $-2.869569$ 3.227572 0.000000 0.000000 |  |  |  |

Zdrojový kód 1.2: Ukázka části transformačního soubory metody NTv2

```
26 -2.868825 3.239040 0.000000 0.000000
27 \text{ } -2.852098 \text{ } 3.247700 \text{ } 0.000000 \text{ } 0.00000028 \left\| -2.845909 \right\} 3.256393 0.000000 0.000000
29 \left\| -2.841518 \right\} 3.264154 0.000000 0.000000
30 -2.839687 3.272619 0.000000 0.000000
31 \, -2.840906 3.281033 0.000000 0.000000
32 \text{ } -2.843459 \text{ } 3.289892 \text{ } 0.000000 \text{ } 0.00000033 \text{ } -2.847739 \text{ } 3.302096 \text{ } 0.000000 \text{ } 0.00000034 \, -2.841838 3.307132 0.000000 0.000000
35
           .
           .
           .
                        .
.
.
                                    .
                                    .
                                    .
                                                  .
.
.
36 -2.699855 3.291884 0.000000 0.000000
37 \, \text{FND} 3.33e+032
```
## <span id="page-21-0"></span>1.4 Způsoby výpočtu transformačního gridu

V této části budou popsány postupy, jakými se dosáhlo výpočtu hodnot transformačního gridu z identických bodů. Jedná se o postupy, které byly přímo použity v této práci.

#### <span id="page-21-1"></span>1.4.1 Metoda Thin Plate Spline

TPS je interpolační metoda, která hledá "minimálně ohnutý" hladký povrch, který prochází kontrolními body (v našem případě myslíme body identické). Název Thin Plate Spline vychází z faktu, že metoda přibližně simuluje chování tenkého kovového plátu který je ohýbán, viz [\[Elo\]](#page-57-2). Metodu poprvé prezentoval Fred Bookstein v [\[Boo89\]](#page-55-5).

Podle [\[Boo89\]](#page-55-5): je dáno *n* bodů (různých a nekolineárních) v rovině:  $P_i = (x_i, y_i)$ a jejich obrazy  $P'_i = (x'_i, y'_i), i = 1, \ldots, n$ . Hledáme funkci  $f(x, y)$ , která minimalizuje ohybovou energii, tj.

$$
I_f = \iint\limits_{\mathbf{R}^2} \left[ \left( \frac{\partial^2 f}{\partial x^2} \right)^2 + 2 \left( \frac{\partial^2 f}{\partial x y} \right)^2 + \left( \frac{\partial^2 f}{\partial y^2} \right)^2 \right] dxdy
$$

Rešení bude ve vektorovém tvaru:

<span id="page-21-2"></span>
$$
\mathbf{f}(x,y) = a_1 + a_2x + a_3y + \sum_{i=1}^n w_i U(|P_i - (x,y)|), \qquad (1.1)
$$

kde funkce  $U(|P_i - (x, y)|)$  je fundamentálním řešením biharmonické rovnice [\[Boo89\]](#page-55-5), [Jež10]. Podle [Jež09] lze označit  $r_{ij} = U(|P_i - (x, y)|)$ , pak pro  $r_{ij} \neq 0$  je  $U = r_{ij}^2 \ln(r_{ij})$ a pro  $r_{ij} = 0$  je  $U = 0$ .

Z vlastností biharmonické rovnice vyplývají další tři podmínky:

$$
\sum_{i=1}^{n} w_i = 0, \sum_{i=1}^{n} x \cdot w_i = 0, \sum_{i=1}^{n} y \cdot w_i = 0.
$$

Následně sestavíme matici K, kde prvky této matice jsou  $\mathbf{K}_{ij} = U(r_{ij})$ . Získáme symetrickou matici s nulami na diagonále. Dále je potřeba vytvořit matice  $P$  a  $O$ :

$$
\mathbf{P}_{n\times3} = \left(\begin{array}{ccc} 1 & x_1 & y_1 \\ 1 & x_2 & y_2 \\ \vdots & \vdots & \vdots \\ 1 & x_n & y_n \end{array}\right), \ \mathbf{O}_{3\times3} = \left(\begin{array}{ccc} 0 & 0 & 0 \\ 0 & 0 & 0 \\ 0 & 0 & 0 \end{array}\right),
$$

a vektory:

$$
\mathbf{v}_{n\times 1} = \begin{pmatrix} z_1 \\ z_2 \\ \vdots \\ z_n \end{pmatrix}, \; \mathbf{o}_{3\times 1} = \begin{pmatrix} 0 \\ 0 \\ 0 \end{pmatrix}, \; \mathbf{w}_{n\times 1} = \begin{pmatrix} w_1 \\ w_2 \\ \vdots \\ w_n \end{pmatrix}, \; \mathbf{a}_{3\times 1} = \begin{pmatrix} a_1 \\ a_2 \\ a_3 \end{pmatrix},
$$

kde n označuje počet známých (identických) bodů,  $x_i, y_i$  jsou souřadnice těchto bodů a  $z_i$  je známá hodnota interpolované veličiny v daném bodě i. V našem případě se jednalo o rozdíl v zeměpisné šířce (délce).

Hledané vektory koeficientů určíme následujícím způsobem:

$$
\underbrace{\left(\begin{array}{cc} \mathbf{K} & \mathbf{P} \\ \mathbf{P}^T & \mathbf{O} \end{array}\right)}_{\mathbf{L}} \left(\begin{array}{c} \mathbf{w} \\ \mathbf{a} \end{array}\right) = \left(\begin{array}{c} \mathbf{v} \\ \mathbf{o} \end{array}\right),
$$

tedy výsledek lze psát jako:

$$
\left(\begin{array}{c}\mathbf{w}\\ \mathbf{a}\end{array}\right)=\mathbf{L}^{-1}\left(\begin{array}{c}\mathbf{v}\\ \mathbf{o}\end{array}\right),
$$

pomocí vypočtených koeficientů  $a_1, a_2, a_3$  a  $w_1, w_2, \ldots, w_n$  můžeme určit interpolovanou hodnotu v bodě o souřadnicích  $(x, y)$  vzorcem [1.1.](#page-21-2)

Obecně lze metodu TPS použít pro různé účely. Velice časté využití je například při práci s počítačovou grafikou, kdy dochází k transformaci obrazu. Například podle  $[\mathrm{WFY^{+}10}]$  je TPS využito pro modelování a vykreslování "nemožných" objektů. V  $[\mathrm{Ped}01]$ se zkoumá odhad parametrů TPS transformace ze snímků bílkovin. Dále pak podle [\[WY04\]](#page-60-1) je TPS použita pro syntézu textur. Jako další příklad může být využití TPS pro transformaci obrazů s minimálním úhlovým zkreslením, viz [\[LKF12\]](#page-58-4).

#### <span id="page-23-0"></span>1.4.2 Metoda Inverse Distance Weighted

Metoda Inverse Distance Weighted (IDW) je založena na výpočtu interpolované hodnoty pomocí váženého aritmetického průměru. Podle [\[Idw\]](#page-57-3) je tento typ metod založen na předpokladu, že interpolovaná hodnota je více ovlivněna body, které se nacházejí blíže, než body, které leží ve větší vzdálenosti. Pomocí vzorce lze metodu popsat následovně:

$$
F(x,y) = \sum_{i=1}^{n} w_i f_i,
$$

kde n je počet známých (identických) bodů,  $f_i$  značí hodnotu posunu pro daný bod a  $w_i$  představuje váhovou funkci pro každý bod. Výpočet váhové funkce pro IDW je tento:

$$
w_i = \frac{h_i^{-p}}{\sum\limits_{j=1}^n h_j^{-p}},
$$

kde  $p$  je kladné číslo (typicky  $p = 2)$  a  $h_i$  je vzdálenost mezi bodem se známou hodnotou a interpolovaným bodem. Můžeme tedy psát, že:

$$
h_i = \sqrt{(x - x_i)^2 + (y - y_i)^2},
$$

přičemž  $(x, y)$  jsou souřadnice interpolovaného bodu a  $(x_i, y_i)$  jsou souřadnice identického bodu.

Jako jeden z příkladů využití IDW lze uvést [\[MPM](#page-58-5)<sup>+</sup>04], kde je tato metoda použita pro interpolaci rastru s hodnotami kvality půdy.

## <span id="page-24-0"></span>Kapitola 2

# Historie a vývoj S-JTSK, Bpv a ETRS89

Cílem této kapitoly je stručný popis historie systémů. Dále je zde uveden jejich vývoj a zdůrazněny jsou především změny, ke kterým došlo v poslední době. Kapitola také vysvětluje, proč došlo k nové realizaci systému ETRS89 na našem území, a tedy i důvodu změny souřadnic bodů v tomto systému, což bylo jedním z podnětů ke vzniku této práce. Součástí popisu systému Bpv je také souhrn využití výškových systémů v GIS.

### <span id="page-24-1"></span>2.1 Historie S-JTSK

Podle [\[Vug\]](#page-59-3) lze S-JTSK definovat jako závazný geodetický referenční systém na celém území státu, definovaný Besselovým elipsoidem, Křovákovým konformním kuželovým zobrazením v obecné poloze a souborem souřadnic bodů z vyrovnání trigonometrických sítí.

Následující dvě části popisují budování trigonometrické sítě a historii Křovákova zobrazení.

#### <span id="page-24-2"></span>2.1.1 Historie budování trigonometrické sítě

Tato část vychází z [\[Geo98\]](#page-57-4). Československá Jednotná trigonometrická síť katastrální (JTSK) byla budována v letech 1920-57 ve třech základních etapách. Nejprve byla zaměřena "Základní trigonometrická síť" (1920-27), dále pak proběhlo zaměření a zpra-

cování "JTSK I. řádu" (1928-37) a poté došlo k Zaměření a zpracování souřadnic ostatních bodů JTSK, tj. bodů II., III., IV. a V. řádu (1928–57).

V první etapě bylo snahou co nejrychleji vybudovat spolehlivý základ pro další zhušťování, jednotně pro celé území nově vzniklé republiky. Z časových a technických důvodů nebylo možno tyto základy vybudovat podle všech tehdy známých požadavků, nedošlo tak k novým astronomickým měřením, nebyly měřeny geodetické základny a síť nebyla spojena se sítěmi sousedních států.

Rovněž z časových důvodů byla na části území (převážně v Čechách) převzata část starých měření směrů z II. vojenské triangulace (1862-98). Na dalších bodech byla prováděna nová měření a došlo k připojení sítě na jižním Slovensku.

Vyrovnáním sítě I. řádu JTSK byl určen jen její definitivní tvar. Protože, jak již bylo řečeno, z časových důvodů nebyly měřeny ani základny, ani nebyla vykonána měření astronomická, byl její rozměr a orientace na Besselově elipsoidu určeny nepřímo z rakouské vojenské triangulace. Detailnější popis lze dohledat například v [\[Geo98\]](#page-57-4).

#### <span id="page-25-0"></span>2.1.2 Historie Křovákova zobrazení

Tato část textu vychází z [\[Chl10\]](#page-56-4). Kartografické zobrazení mělo být jednotné pro celé území tehdejší CSR a závazné pro všechny zeměměřické práce vykonávané státním orgánem, zobrazení se mělo přizpůsobit poloze a protáhlému tvaru tehdejšího státu, mělo být konformní, maximální redukce směrníků měla být 1<sup>n</sup> / 5 km, maximální délkové zkreslení se mělo pohybovat v rozmezí  $\pm 10 \, \text{cm / km}$ , větší mohlo být jen v případě praktických výhod, celé území mělo ležet v jednom kvadrantu pravoúhlé souřadnicové soustavy.

Výnosem Ministerstva financí č. 126 197 ze dne 16. prosince 1937 bylo definitivně rozhodnuto o zavedení kuželového zobrazení vypracovaného předsedou Triangulační kanceláře Ing. Josefem Křovákem. Zobrazení se označuje jako dvojité, protože referenční elipsoid (Besselův) je nejprve konformně zobrazen Gaussovým zobrazením na kouli (tzv. Gaussovu kouli) a "zmenšená" Gaussova koule je opět konformně zobrazena na kuželovou plochu v obecné poloze. Referenční elipsoid byl použit Besselův z roku 1841, s referenčním bodem Hermannskogel. Vybraný elipsoid není geocentrický. To znamená, že se střed elipsoidu neshoduje se středem Země. Parametry elipsoidu jsou uvedeny v tabulce [2.1](#page-26-1)

| <b>Název</b>                | Hodnota               |
|-----------------------------|-----------------------|
| hlavní poloosa a            | 6377397,155 m         |
| vedlejší poloosa b          | 6356078,963 m         |
| inverzní zploštění $f^{-1}$ | 299, 15281535132334 m |

<span id="page-26-1"></span>Tabulka 2.1: Parametry Besselova elipsoidu

## <span id="page-26-0"></span>2.2 Současný vývoj S-JTSK (vznik S-JTSK/05)

Následující kapitola vychází převážně z [KCČ<sup>+</sup>10]. K významným změnám v možnosti určování polohy bodů došlo s nástupem technologie Globálních navigačních družicových systémů (GNSS) v 80. letech 20. století. Výrazně se změnila hlavně rychlost sběru dat při zachování přesnosti v řádech cm ("geodetická přesnost"). Bylo také nezbytné integrovat geodetické základy do celoevropského souřadnicového systému a propojit prostorový souřadnicový systém, se kterým pracuje technologie GNSS a systém rovinných souřadnic v kartografickém zobrazení, se kterým pracují klasické geodetické metody.

Jak již bylo uvedeno v kapitole [2.1.1,](#page-24-2) docházelo při tvorbě trigonometrické sítě k chybám. Z tohoto důvodu je problém s převodem dat mezi S-JTSK a ETRS89, kdy samotný převod je poměrně komplikovaný a nejednoznačný, jelikož převádíme data mezi "starým" (co se doby vzniku a použitými metodami týká) systémem S-JTSK a "novějším" systémem ETRS89, který je popsán dále, viz kapitola [2.4.](#page-29-0) Proto se přistoupilo k realizaci nového systému S-JTSK/05, kdy byla využita přesná měření pomocí technologie GNSS, realizována v kampani DOPNUL a dále zaměření trigonometrických bodů v rámci akce Udržba vybraných bodů trigonometrické sítě. Pro měření v rovinných souřadnicích používá souřadnicový systém modifikovaného Křovákova zobrazení, čímž je zajištěna kontinuita se stávajícím závazným souřadnicovým systémem S-JTSK.

Podle  $[KC\check{C}^+10]$ , výsledný souřadnicový systém S-JTSK/05 obsahuje:

- elipsoidické souřadnice  $B, L, H$ , vztažené k elipsoidu GRS80 v souřadnicovém systému ETRS89 s použitím konvenčního referenčního rámce ETRF2000.
- rovinné souřadnice Y, X v modifikovaném Křovákově zobraz $V$ ýškový systém jadranský ení a nadmořské výšky  $h_{Bpv}$  ve výškovém systému systému Balt po vy-

rovnání.

Mezi S-JTSK a S-JTSK/05 platí vztah:

$$
Y_{S-JTSK} = Y_{S-JTSK/05} - 5000000 + dY
$$
  

$$
X_{S-JTSK} = X_{S-JTSK/05} - 5000000 + dX
$$

Kroky transformace mezi ETRS89 (s využitím nového rámce ETRF2000) a S- $JTSK/05$  lze dohledat v  $[KC\check{C}^+10].$ 

Důležitým prvkem pro zpřesnění transformace je znalost souřadnic zhruba 46 tisíc trigonometrických a zhušťovacích bodů. Souřadnice těchto bodů byly známy jak v S-JTSK, tak v ETRS89 (nová realizace ETRF2000), tudíž je možné ze souřadnic v ETRS89 pomocí kroků popsaných v  $[KC\check{C}^+10]$  určit souřadnice v S-JTSK/05. Díky znalosti souřadnic v S-JTSK a S-JTSK/05 lze pouhým odečtením získat korekce dY, dX pouhým odečtením souřadnic od sebe:

$$
dY = Y_{S-JTSK} - Y_{S-JTSK/05},
$$
  
\n
$$
dX = X_{S-JTSK} - X_{S-JTSK/05},
$$

z vypočtených korekcí bylo možné provést interpolaci a získat tak pravidelnou síť s hodnotami korekcí. Rozměr sítě byl empiricky určen jako  $2 \times 2$  km [KCC<sup>+</sup>10]. Důvodem pro přikročení k interpolaci hodnot dY, dX je fakt, že vzhledem k nepravidelné deformaci bodového pole S-JTSK, nelze exaktně matematicky definovat převod mezi S-JTSK a S-JTSK/05. Použitou interpolační metodou byla Inverse Distance Weight (IDW) viz [1.4.2](#page-23-0) a interpolované hodnoty byly uloženy do transformační tabulky.

Učelem nově vytvořeného souřadnicového systému S-JTSK/05 je nahradit stávající systém SJTSK pro účely praktické geodézie. Systém je primárně realizován souřadnicemi bodů sítě CZEPOS a výběrové údržby v ETRF2000 a rovinnými souřadnicemi v modifikovaném Křovákově zobrazení, výšky v systému Bpv. Pro převod do S-JTSK se předpokládá užití tabulky.  $[KC\check{C}^+10]$ 

Z výše uvedeného popisu je vidět, že převod mezi systémy je poměrně komplikovaný, jak je možné vidět, tak je také využito interpolace pro získání hodnot dY, dX. Nabízí se tedy otázka, zda by nebylo možné přistoupit k "jednoduššímu" způsobu převodu, který zpracovává tato práce a je popsán v kapitole [3,](#page-32-0) kdy je využito pouze interpolace pro celý převod.

## <span id="page-28-0"></span>2.3 Výškový systém baltský - po vyrovnání

Teoretická část týkající se výškových systémů na území CR byla sepsána v rámci předmětu Geomatics - Specialization Project na Norwegian University of Science and Technology v Trondheimu, kde jsem absolvoval po dobu jednoho semestru studijn´ı pobyt, viz [\[Chl12\]](#page-56-5). Pro diplomovou práci byla vybrána část textu týkající se výškového systému Balt po vyrovnání (Bpv).

Po druhé světové válce došlo k sjednocení výškových referenčních systémů v zemích tzv. východního bloku. Jako výchozí výškový bod byla zvolena nulová hodnota stupnice mořského vodočtu v Kronštadtu a došlo k propojení nivelační sítě států východního bloku. Na začátku byly používány dva dočasné výškové systémy: Baltský B68 jehož realizace proběhla odečtením hodnoty 0.68 od výšek v do té doby používaném jadranském systému a byl používán pro vojenské účely a Baltský B46 jehož realizace proběhla odečtením hodnoty 0.46 od výšek v do té doby používaném jadranském systému a byl využíván pro účely civilní. V roce 1957 proběhlo nové vyrovnání mezi státy východního bloku a byl realizován Bpv. Jako datum systém využívá kvazi-geoid, který je realizován jako střední hladina Baltského moře s nulovým bodem v Kronštadtu. Systém používá normální výšky založené na Moloděnského teorii.

Nivelační síť systému se skládá z nivelačních bodů, které tvoří výškové bodové pole. Toto pole se dělí na základní a podrobné. Síť obsahuje 119500 bodů. V současnosti je nivelační síť napojena na Jednotnou evropskou nivelační síť (UELN) a využívá systému geopotenciálních čísel.

#### <span id="page-28-1"></span>2.3.1 Rešení výškových systémů pro práci v GIS

Rešení problematiky převodu mezi výškovými systémy v GIS proběhlo již v diplo-mové práci Romany Kubátové, viz [\[Kub09\]](#page-58-7). V rámci zmíněné práce nedošlo k implementaci metody gridu pro transformaci výšek z důvodu, že zkoumané aplikace v té době neposkytovaly potřebnou funkcionalitu pro práci s výškovými systémy a jejich transformaci. Byl pouze připraven transformační grid s hodnotami, který by bylo možné v budoucnu implementovat.

Pro analýzu řešení pro práci s výškovými systémy v současných GIS byly zkoumány možnosti využití práce s výškami ve stejných prostředích, pro která byl řešen výpočet přesné transformace metodou gridu. Jednalo se tedy o prostředí knihovny PROJ.4

a prostředí ArcGIS. Obě prostředí budou zmíněna v dalších kapitolách Jak bylo zmíněno v kap. [1.1.1,](#page-13-2) pro transformaci mezi souřadnicovými systémy je využíváno EPSG kódů.

 $V$ ýškové systémy v databázi EPSG - Databázi EPSG lze také využít pro definování a převod mezi výškovými systémy. Na stránce <http://spatialreference.org/> lze najít EPSG kódy, kterými jsou definovány výškové systémy. Podle dokumentu [\[Eps12\]](#page-57-5) lze provádět také transformace mezi výškovými souřadnicovými systémy a jsou zde uvedeny tři transformační metody. Jelikož je vycházeno z anglicky psané literatury, tak jsou v závorce uvedeny původní názvy v angličtině. Metody jsou: Výškový posun (Vertical Offset), Výškový posun na základě gridu (Vertical Offset by Interpolation of Gridded Data) a Výškový posun a sklon (Vertical Offset and Slope). V dokumentu [\[Eps12\]](#page-57-5) lze také najít podrobnější informace pro jednotlivé metody.

 $V$ ýškové systémy v prostředí knihovny PROJ.4 - podle [\[Prob\]](#page-59-4) byla do knihovny přidána možnost +geoidgrids, která umožňuje specifikovat grid vertikální posun. Tento grid musí být ve formátu .gtx, který je blíže popsán v [\[Vda\]](#page-59-5). Z [\[Prob\]](#page-59-4) je možné stáhnout několik vytvořených .gtx souborů, které lze použít pro převod. Do formátu *gtx* lze exportovat data také pomocí utility GDAL, viz [3.1.4.](#page-35-0) Ve zdroji je ještě uvedeno,  $\check{z}$ e knihovna od verze 4.8.0 podporuje parametry +vunits a +vto meter pro výškové jednotky.

 $V$ ýškové systémy v prostředí  $ArcGIS$  - umožňuje kromě nastavení horizontálního souřadnicového systému, také nastavení systému výškového. K dispozici je nastavení výškového systému pro elipsoidické i pro nadmořské výšky. V [\[Arcc\]](#page-55-6) jsou uvedeny tabulky, ve kterých jsou seznamy transformací dostupných v prostředí ArcGIS a jejich pˇresnost.

#### <span id="page-29-0"></span>2.4 Stručná historie ETRS89

Následující odstavce vycházejí z [\[Eur\]](#page-57-6). IAG<sup>[1](#page-29-1)</sup> a CERCO<sup>[2](#page-29-2)</sup> se v roce 1987 dohodly na vyvinutí nového evropského geodetického referenčního rámce založeném na technologii GNSS. Tento rámec by měl být přesný, měl by zahrnovat celý kontinent, podobně jako WGS84 a měl by být použitelný pro mezinárodní geodata. Rámec by měl sjed-

<span id="page-29-2"></span><span id="page-29-1"></span><sup>&</sup>lt;sup>1</sup>International Association of Geodesy - Mezinárodní geodetická asociace

 $2^2$ Comité Européen des Responsables de la Cartographie Officielle - Evropský výbor představitelů národních zeměměřických služeb

notit národní referenční systémy pro potřeby geodézie, tvorby map, GIS a navigace v Evropě. V roce 1990 na konferenci ve Firenze (Itálie) bylo navrženo, aby byl European Terrestrial Reference System 1989 (ETRS89) založen na základě systému ITRS (International Terrestrial Reference System), který je pevně svázán s Evropou, takže vztahy mezi měřícími stanicemi v Evropě zůstaly neměnné. Souřadnice v ETRS89 jsou vyjádřeny buď jako prostorové kartézské souřadnice  $X, Y, Z$ , nebo jako prostorové elipsoidické souřadnice  $\varphi$ ,  $\lambda$ ,  $H_{el}$ . Jako referenční elipsoid slouží GRS80, jehož parametry jsou uvedeny v tabulce [2.2.](#page-30-1)

| <b>Název</b>                | Hodnota              |
|-----------------------------|----------------------|
| hlavní poloosa a            | 6378137 m            |
| vedlejší poloosa b          | 6 356 725, 31414 m   |
| inverzní zploštění $f^{-1}$ | 298, 2572215381486 m |

<span id="page-30-1"></span>Tabulka 2.2: Parametry elipsoidu GRS80

## <span id="page-30-0"></span>2.5 Nová realizace ETRS89 v ČR

Dle  $\lceil \text{Cuza} \rceil$  vstoupila dne 2. 1. 2011 v čase 00:00:00  $\lceil \text{GMT} \rceil$  v platnost nová realizace systému ETRS89 v ČR, kdy u systému ETRS89 došlo k přechodu z rámce ETRF89 na rámec ETRF2000. V rámci toho přechodu byla také nově souhrnně zpracována, včetně nového komplexního vyrovnání, všechna měření GNSS provedená v CR na trigonometrických a zhušťovacích bodech v rozmezí let 1996-2009. Díky této změně došlo ke změně geocentrických souřadnic bodů v Databázi bodových polí (DATAZ).

Se změnou souřadnic bylo také nezbytné upravit transformační programy pro převod mezi ETRS89 a S-JTSK, viz [\[Cuzb\]](#page-56-7). Byla vypracována metodika pro převod mezi novou realizací ETRS89 a S-JTSK a dále také VÚGTK, v.v.i. vyvinulo transformační program  $etrf00-jtsk_v1012$ , který převádí souřadnice s využitím systému S-JTSK/05, který je popsán v kapitole [2.2.](#page-26-0) Tento program bylo možné využít na celém území CR kromě 18-ti triangulačních listů (TL), kde vykazovaly odchylky po transformaci velmi nehomogenní průběh. Program proto nebylo možné využít pro transformaci měření v těchto TL, pokud byla vyžadována přesnost odpovídající PPBP<sup>[3](#page-30-2)</sup>. Z tohoto důvodu

<span id="page-30-2"></span><sup>&</sup>lt;sup>3</sup>Podrobné polohové bodové pole

byla v roce 2011 provedena potřebná doplňující měření, díky kterým došlo k aktualizaci transformačních tabulek. Došlo tedy k uvedení nového transformačního programu  $etrf00-jtsk_v1203$ , který se od předchozího programu lišil pouze v hodnotách uvedených v souboru transformačních tabulek a pro přechod na zpřesněnou novější verzi je tedy postačující provést jednoduchou záměnu těchto souborů.

Z výše uvedeného vyplývá, že bylo potřeba vytvořit několik transformačních programů. Nejprve byl k dispozici program pro transformaci před uvedením nových souřadnic ETRS89, dále pak již zmíněný program etrf00-jtsk v1012, který bylo možno použít pro data získaná od 2. 1. 2011 do 31. 12. 2012 a nyní lze využít programu  $etr60-jtsk_v1203$ , který je možno použít pro získaná od 1. 7. 2012. Pro každou novou změnu souřadnic je tedy nutné vytvořit nový transformační program, či minimálně dodat soubor s novými hodnotami transformačních tabulek. Předpokladem je, že bude i nadále docházet ke změnám souřadnic, ať už přechodem na nový rámec, či zpřesněním na základě nových měření. Vzhledem k těmto neustálým změnám by mohlo být řešení převodu navržené a realizované v této práci elegantnější, při zachované přesnosti.

# <span id="page-32-0"></span>Kapitola 3

# Odvození transformačních koeficientů pro transformaci metodou NTv2 mezi ETRS89 a S-JTSK

Tato kapitola popisuje princip odvození a výpočtu transformačních koeficientů pro výpočet transformace pomocí metody gridu. Grid je v tomto konkrétním případě odvozen pro převod mezi referenčními souřadnicovými systémy ETRS89 a S-JTSK. V kapitole popsány jednotlivé kroky postupu a použité metody. Na začátku je uveden základní popis software použitého pro výpočet. V závěrečné části je zahrnuto zhodnocení dosažené přesnosti na základě testování výsledků a je posouzena vhodnost zvoleného postupu pro danou transformaci.

Samotný výpočet transformace je realizován konkrétně pro tyto dva souřadnicové systémy, čímž došlo k jistému zkonkretizování tématu zadání. Nicméně je možné níže zmíněný postup analogicky aplikovat i pro výpočet transformačních koeficientů mezi jinými souřadnicovými systémy. Pro jiné systémy je však nejprve nutné provést analýzu vstupních identických bodů z hlediska možnosti využití pro transformaci pomocí metody gridu.

### <span id="page-33-0"></span>3.1 Software použitý pro výpočet a správu dat

Pro uložení dat a jejich správu, stejně tak i pro výpočet transformace je využito databázového systému PostgreSQL s nadstavbou pro práci s prostorovými daty PostGIS. Pro maticové výpočty je využito statistického jazyka R, které je taktéž nadstavbou pro PostgreSQL. Pro export dat z databáze do gridu je využita knihovna GDAL.

#### <span id="page-33-1"></span>3.1.1 Popis databázového systému PostgreSQL

PostgreSQL je open-source objektově-relační databázový systém. Je možné jej spustit na všech nejčastěji používaných operačních systémech jako Linux, UNIX a Windows. Poskytuje funkcionalitu běžnou pro dnešní databázové systémy, umožňuje například tvorbu procedur, funkcí, či pohledů a obsahuje většinu SQL:2008 datových typů. Pro práci s tabulkami je možné využít indexů, kdy lze použít některý z následujících typů B-tree, R-tree, hash, nebo GiST. PostgreSQL využívá uložené procedury vytvořené v mnoha programovacích jazycích jako Java, Perl, Python, Ruby, Tcl,  $C/C++$ , či R (viz [3.1.3\)](#page-34-0) a dále pak svůj vlastní procedurální jazyk  $PL/pgSQL$ , který je podobný procedurálnímu jazyku PL/SQL používaným u databází Oracle. Ve standardní funkční knihovně jsou uloženy stovky vestavěných funkcí od základních matematických až po kryptografické, či funkce zajišťující kompatibilitu s Oracle. Triggery a uložené procedury lze napsat v jazyku C a vloˇzit do datab´aze jako knihovnu. Datab´aze je publikována pod svobodnou open-source licencí PostgreSQL License. Tyto informace vycházejí z [\[MS05\]](#page-58-8), [\[Pos\]](#page-59-6) a [\[Wikd\]](#page-60-2), kde lze získat i detailnější popis.

V rámci diplomové práce bylo využíváno jazyka SQL a dále procedurálních jazyků PL/pgSQL pro vkládání dat do databáze a základní operace s daty.

#### <span id="page-33-2"></span>3.1.2 Popis nadstavby pro prostorová data PostGIS

PostGIS je open-source rozšíření prostorové databáze pro PostgreSQL. Poskytuje podporu pro geografické objekty a díky jazyku SQL umožňuje vytvářet prostorové dotazy. Díky této nadstavbě je možné v databázi pracovat s novými typy jako geometry, geography, raster a další. Do databáze jsou díky PostGIS přidány funkce a indexy, které je možné využít pro práci s těmito typy. Jelikož je tato nadstavba vytvořena v jazyce C, lze také využít další knihovny vytvořené tomto jazyce. Využita je například funkcionalita následujících knihoven a nástrojů.

- $\bullet$  GEOS pro algoritmy zpracovávající geometrii
- PROJ.4 pro práci s kartografickými zobrazeními a pro transformace souřadnic
- GDAL pro zpracování rastrů a podporu rastrových formátů
- LibXML2 pro parsování  $XML<sup>1</sup>$  $XML<sup>1</sup>$  $XML<sup>1</sup>$
- JSON-C pro parsování JSON

Pro práci se souřadnicovými systémy je po propojení s PostgreSQL vytvořena v databázi tabulka *spatial ref sys* (viz obr. [4.2\)](#page-52-0), ve které jsou pod příslušným EPSG kódem uloženy informace o souřadnicových systémech. Díky tomu lze pomocí EPSG kódu přiřadit tabulce v databázi, která reprezentuje určitý prostorový prvek, její geometrii.

PostGIS je vytvořen pod licencí GNU General Public License. Tyto odstavce vycházely z  $[OH11]$ ,  $[Pgi]$  a  $[Wikc]$ , kde lze také najít podrobnější informace.

Pro diplomovou práci bylo využito funkcionality PostGIS například pro tvorbu geometrie ze souřadnic, transformaci dvou geometrií, či získání vzdálenosti dvou bodů. Nejvíce bylo využito možnosti pracovat přímo v databázi s datovým typem raster, kdy byla interpolovaná data ukládána přímo pomocí tohoto datového typu. Využití datového typu raster bylo výhodné zejména pro následný export dat z databáze.

#### <span id="page-34-0"></span>3.1.3 Popis statistického jazyka R

R je programovací jazyk a prostředí pro statistické výpočty a grafické zobrazení dat, který vychází z programovacího jazyka S. Dále umožňuje efektivní manipulaci s daty a jejich uložení. R poskytuje širokou škálu statistických a grafických technik a nabízí široké možnosti pro rozšíření. Základní distribuci je možné rozšířit o tzv. balíky, které jsou dostupné například z internetových úložišť CRAN<sup>[2](#page-34-2)</sup>. Jelikož je R vytvořen jako programovací jazyk, je tedy možné, aby si uživatel doplnil přídavnou funkcionalitu definováním nových funkcí. Pro výpočetně náročné úkoly lze připojit kódy v jazyce C, C++, nebo Fortran. Lze také přistupovat přímo k objektům jazyka R pomocí jazyka C. R je možné využívat na běžně používaných operačních systémech jako Linux, UNIX

<span id="page-34-2"></span><span id="page-34-1"></span><sup>1</sup>Extensible Markup Language

<sup>2</sup>Comprehensive R Archive Network

a Windows. R je dostupný jako Free Software pod licencí GNU General Public License. Více informací lze získat například v [\[Rpr\]](#page-59-9)

Pro diplomovou práci bylo využito procedurálního jazyka  $PL/R$ , což je rozšíření pro databázi PostgreSQL (viz [3.1.1\)](#page-33-1), které umožňuje vytvářet funkce v této databázi v jazyce R. P $L/R$  bylo využito pro maticové výpočty při interpolaci hodnot.

#### <span id="page-35-0"></span>3.1.4 Popis knihovny GDAL

Geoaspatial Data Abstraction Library (GDAL) je knihovna pro práci s rastrovými formáty, která umožňuje například import rastrů do, či export z databáze. Knihovna obsahuje jednotlivé utility, které poskytují různou funkcionalitu, jako například utilita pro export rastru z databáze do podporovaných formátů. S knihovnou souvisí také knihovna OGR, která je její součástí a GDAL/OGR je vyvíjen jako společný projekt. Knihovna je vydávána pod open-source licencí X/MIT. Detailnější informace lze najít například v [\[Gdaa\]](#page-57-7), [\[Gdac\]](#page-57-8), [\[Wika\]](#page-59-10) a [\[Wikb\]](#page-59-11).

V diplomové práci je GDAL využita pro export rastru z databáze do formátu, který lze použít pro transformaci pomocí gridu (viz [3.2.2\)](#page-38-0).

## <span id="page-35-1"></span>3.2 Popis výpočtu transformačních koeficientů

Kapitola popisuje postup, jakým došlo k odvození a výpočtu transformačních koeficientů pro převod mezi ETRS89 a S-JTSK. Jako transformační metoda byla zvolena výše popsaná  $NTv2$  (viz kapitola [1.3.2\)](#page-19-0). Důvodem pro zvolení právě této metod je skutečnost, že je implementována ve většině dostupných GIS software. Proto je možné po správném nastavení příslušného software využívat transformaci pro požadované  $\tilde{u}$ čely.

#### <span id="page-35-2"></span>3.2.1 Vstupní data a jejich import do databáze

Příprava vstupních dat a jejich nahrání do databáze bylo provedeno v rámci semestrální práce z předmětu Prostorové databáze (KMA/PDB) studovaném v rámci navazujícího studia.

Jako vstupní data sloužily souřadnice 40 622 bodů trigonometrických a zhušťovacích bodů, které měly souřadnice v obou souřadnicových systémech, jak v ETRS89, tak v S-JTSK. Pro body je směrodatná souřadnicová odchylka v S-JTSK podle [\[CS10\]](#page-60-3)  $0.015$  m pro body základního polohového bodového pole a  $0.020$  m pro body zhušťovací. Souřadnice bodů lze získat ze systému Databáze bodových polí (DATAZ) dostupného na internetu z [\[Dat\]](#page-56-8), který provozuje ČÚZK. Jelikož došlo od 1. 1. 2011 k nové realizaci souřadnicového systému ETRS89 na našem území (viz kapitola [2.5\)](#page-30-0), proto je nutné, aby výše zmíněné body měly již tyto nové souřadnice. Jako databázový software byl využit PostgreSQL (viz [3.1.1\)](#page-33-1) s nadstavbou pro prostorová data PostGIS (viz [3.1.2\)](#page-33-2), proto byla většina následujících kroků realizována pomocí SQL příkazů, případně bylo využito procedurálního jazyka  $PL/pgSQL$ , či  $PL/R$  pro tvorbu funkcí.

Nejprve byla v databázovém software vytvořena databáze dataz, do které byla do tabulky nahrána vstupní data. Jednotlivé body obsahovaly kromě souřadnic v obou systémech také další doplňující informace. Jednalo se o identifikační číslo (ID) bodu, číslo základního triangulačního a triangulačního listu (TL), ve kterém se bod nacházel, číslo bodu v příslušném  $\mathrm{TL}^3,$  $\mathrm{TL}^3,$  $\mathrm{TL}^3,$  druh bodu $^4,$  $^4,$  $^4,$  dále je u bodu ještě uvedena výška v systému Baltský po vyrovnání (Bpv) a výška elipsoidická. Podrobnější informace k tvorbě databáze lze najít v  $[Ch11]$ .

Dalším krokem byl převod rovinných souřadnic identických bodů  $(Y, X)_{S-JTSK}$ v systému S-JTSK (EPSG kód 2065) na souřadnice zeměpisné  $(\varphi, \lambda)_{S-JTSK}$  (EPSG 4156), protože jak již bylo uvedeno výše (kapitola [1.3\)](#page-17-0), tak transformační metody založené na bázi gridu pracují se zeměpisnými souřadnicemi. Zde je možné vidět pro lepší představu všechny kroky transformace:

$$
(X, Y)_{EPSG2065} \xrightarrow{kartzobr.} (\varphi, \lambda)_{EPSG4156} \xrightarrow{NTv2} (\varphi, \lambda)_{EPSG4258}
$$

Následně tedy bylo potřeba vypočítat odchylky mezi zeměpisnými souřadnicemi identických bodů v systémech ETRS89 (EPSG 4258) a S-JTSK (EPSG 4156). Vypočtené odchylky se dále použily pro interpolaci transformačního gridu.

Podle [Jež09] bylo před začátkem výpočtu interpolace ještě třeba analyzovat množinu identických bodů s ohledem na rozložení odchylek mezi oběma systémy. Proto, aby bylo možné data vhodně interpolovat je zapotřebí plynulého průběhu těchto odchylek, dále je potřeba, aby bylo dané území dostatečně pokryto identickými body. Pro testování (viz kapitola [3.3\)](#page-39-0) byla proto také zvolena území, která se počtem bodů lišila.

<span id="page-36-1"></span><span id="page-36-0"></span> $3V$  případě bodů sítě CZEPOS se jednalo o zkratku stanice

<sup>&</sup>lt;sup>4</sup>stanice CZEPOS, zhušťovací bod, trigonometrický bod, atd.

<span id="page-37-0"></span>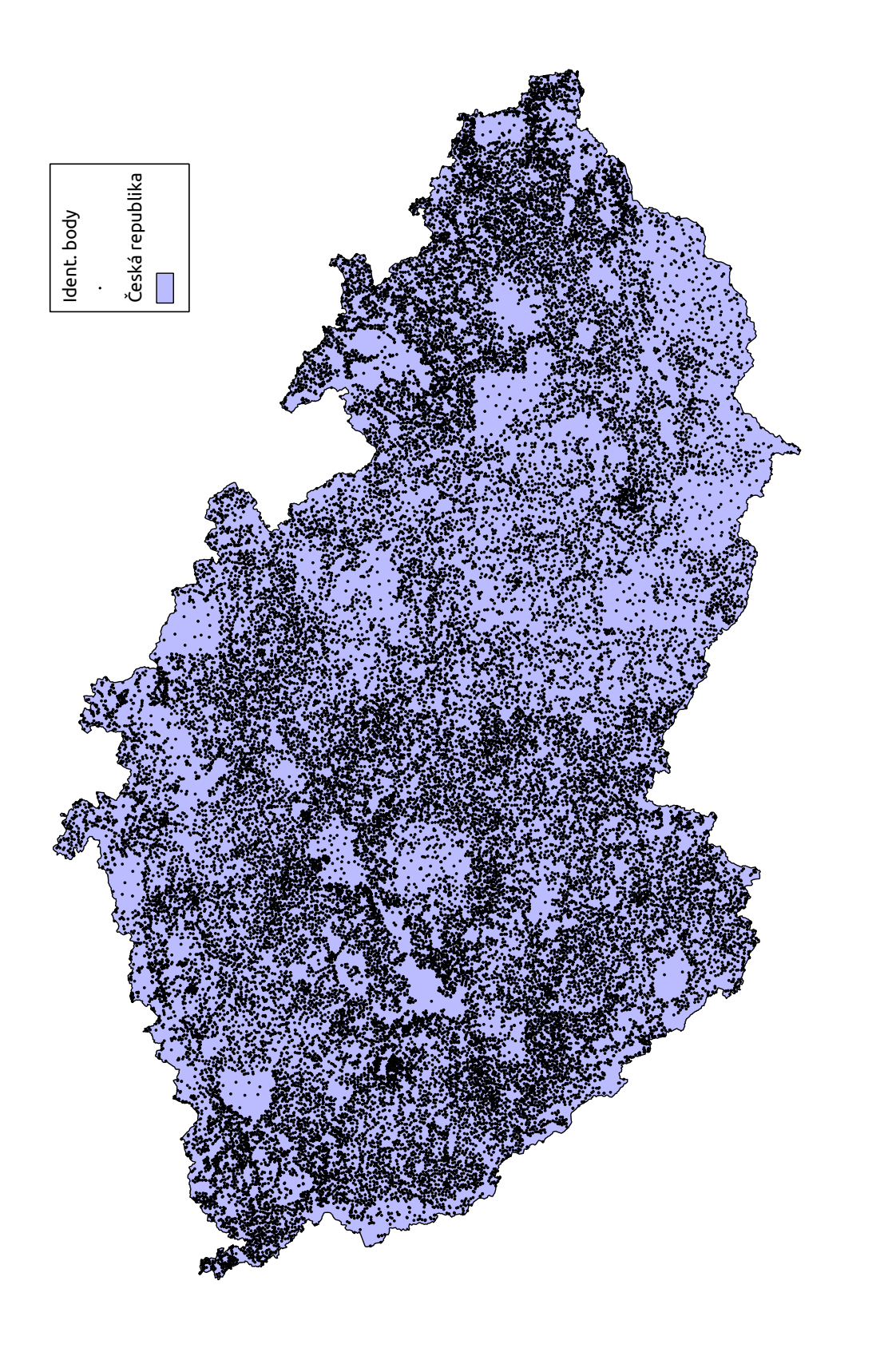

Obrázek 3.1: Rozložení bodů výběrové údržby Obrázek 3.1: Rozložení bodů výběrové údržby

Pro analýzu byly identické body převedeny z ERTS89 (EPSG 4258) do S-JTSK (EPSG 2065) pomocí 7-prvkové transformace. Následně byl vizualizován rozdíl mezi souřadnicemi S-JTSK transformovanými a souřadnicemi S-JTSK původními (viz obr. [3.2.](#page-41-0) Vizualizace obsahuje linie, kdy každá linie začíná na souřadnici původního bodu v S-JTSK a končí na souřadnici bodu transformovaného. Pro lepší čitelnost byla odchylka mezi souřadnicemi zněkolikanásobena. Vhodnost rozložení bodů na území lze posoudit na základě obr. [3.1](#page-37-0) a obr. [3.3.](#page-42-0)

Podle vizualizace a následného rozboru dat je možné konstatovat, že body dostatečně pokrývají dané území a rozložení odchylek je plynulého charakteru. Proto lze tvrdit, že pro zvolená data lze použít interpolaci pro získání mezilehlých hodnot.

#### <span id="page-38-0"></span>3.2.2 Interpolace vypočtených odchylek a export gridu

Před samotným výpočtem interpolace je nutné určit velikost buňky gridu, tzn. její šířku a výšku. Dále je třeba zvolit vhodnou interpolační metodu a případně její parametry. Zvolení správné metody a velikosti gridu je důležité z hlediska toho, aby grid poskytoval dostatečnou přesnost pro transformaci a zároveň je třeba také dbát na to, aby výsledná velikost souboru s gridem nebyla příliš velká.

Pro interpolaci byly testovány metody TPS, viz [1.4.1](#page-21-1) a IDW, viz [1.4.2](#page-23-0) pro velikost buňky 0.02° × 0.02°. V případě interpolace IDW byly také porovnávány různé hodnoty parametru p. Porovnání bylo provedeny pro parametr  $p = 2$ ,  $p = 3$  a  $p = 4$ . Pro každou metodu byla v databázi vytvořena funkce, pomocí které byla interpolace provedena. Na základě testování míry ztotožnění identický bodů byla jako nejvhodnější zvolena metoda TPS. Byla tedy zvolena stejná metoda jako v případě [Jež09]. Porovnání přesnosti metod bylo provedeno na oblasti č.1 (viz kapitola [3.3\)](#page-39-0). Výsledné hodnoty míry ztotožnění bodů jsou uvedeny v tabulce [3.1.](#page-38-1)

| Metoda interpolace | Míra ztotožnění $(m_d)$ |
|--------------------|-------------------------|
| IDW $(p=2)$        | $0.1424$ m              |
| IDW $(p=3)$        | $0.0576 \;{\rm m}$      |
| IDW $(p=4)$        | $0.0448$ m              |
| <b>TPS</b>         | $0.0151$ m              |

<span id="page-38-1"></span>Tabulka 3.1: Míra ztotožnění identických bodů podle metody interpolace

V případě počítání interpolovaného gridu pro transformační metodu NTv2 pro využití v knihovně PROJ.4 bylo potřeba zvolit oblast pro interpolaci větší na každou stranu o polovinu hodnoty velikosti buňky. Bylo tomu tak z důvodu, že při následném výpočtu transformace např. pomocí  $cs2cs$  (viz kapitola [4.2\)](#page-51-0) jsou akceptován grid menší právě o tuto velikost. Interpolovaný rastr musí být tedy vytvořen o jednu buňku větší (půl buňky na každou stranu). Dále je potřeba pro použití v knihovně PROJ.4 interpolovat grid pro pˇrevod z S-JTSK do ETRS89.

V případě počítání interpolovaného gridu pro transformační metodu NTv2 pro využití v prostředí ArcGIS byla již oblast pro interpolaci zvolena bez zvětšení rozměru. Samotný výpočet gridu musí být realizován pro převod z ETRS89 do S-JTSK.

Volba dostatečné velikosti buňky gridu byla provedena na základě [Jež09]. Byla již tedy přímo testována velikost buňky 0.02° jak ve směru zeměpisné šířky, tak ve směru zeměpisné délky. Pro testované oblasti (viz kapitola [3.3\)](#page-39-0) byl vypočten rozměr gridu na  $8 \times 8$  buněk (velikost je již po zvětšení).

Export gridu byl proveden pomocí jednoduchého příkazu (viz ukázka [3.1\)](#page-39-1). Bylo tak možné převést grid z databáze do formátu, který využívá metoda NTv2 (viz kapi-tola [1.3.2\)](#page-19-0). Pro účely diplomové práce bylo využitu formátu pro metodu NTv2. Jako <output file format> lze zvolit jeden z nabídky [\[Gdab\]](#page-57-9). Výhodou toho postupu byl fakt, že po exportu byl k dispozici již přímo binární soubor s příponou .gsb, který bylo možné dále využít pro transformaci např. v prostředí knihovny PROJ.4 (viz kapitola [4.2\)](#page-51-0).

Zdrojový kód 3.1: Ukázka příkazu pro export gridu z databáze

```
gdal_translate -of <output file format> "PG:host=<host name>
  port=<port number> dbname='<database name>' user='<user
  name>' schema='<schema name>' table='<table name>' column
  ='<column name>'" <output file name>
```
## <span id="page-39-0"></span>3.3 Testování přesnosti

Vzhledem časové náročnosti výpočtů bylo testování dosažené přesnosti provedeno pouze na několika lokálních oblastech na území ČR. Testování bylo prováděno pro grid využívající transformační metodu NTv2 pro využití v prostředí knihovny PROJ.4.

Celkem bylo vybráno sedm oblastí (viz obrázek [3.3\)](#page-42-0). Rozložení bylo voleno převážně do míst v pohraničí, kde docházelo k největším odchylkám mezi souřadnicemi bodů v S-JTSK (EPSG 2065) a souřadnicemi bodů transformovaných do S-JTSK z ETRS89 (EPSG 4258) pomocí 7-prvkové transformace (viz [3.2\)](#page-41-0). Záměrně byla zvolena také jedna oblast (č.7) v místech, kde odchylky naopak nedosahovaly příliš velikých hodnot. Oblasti se také lišily počtem identických bodů, které obsahovaly. Cíleně byla pro testování zvolena také oblast č.3, kde byl oproti jiným oblastem počet bodů zhruba čtvrtinový.

Velikost oblastí byla zvolena na  $0.14° \times 0.14°$ . Další parametry oblastí jako např. souřadnice levého horního rohu (LH) v ETRS89 a počet bodů jsou uvedeny v ta-bulce [3.2.](#page-40-1) Detailní obrázky všech oblastí jsou uvedeny na přiloženém CD. Aby bylo možné testované oblasti porovnat, byla pro každou oblast a pro každý testovací způsob vypočtena míra ztotožnění (odhad střední chyby):

<span id="page-40-2"></span>
$$
m_d = \sqrt{\frac{\sum_{i=1}^{n} d_i^2}{n}}, \tag{3.1}
$$

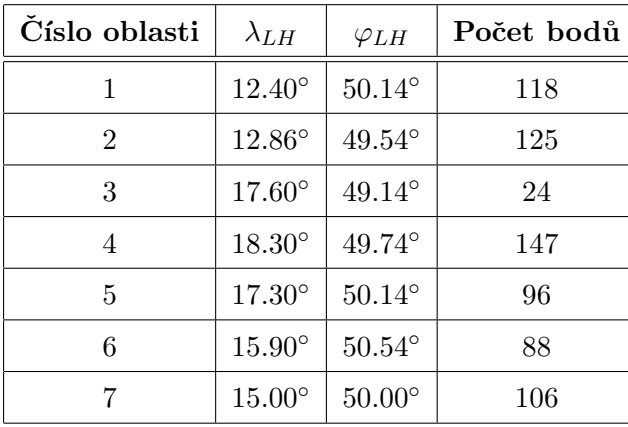

kde  $d_i = \sqrt{(x_i^A - x_i^B)^2 + (y_i^A - y_i^B)^2}$  a n je počet bodů.

<span id="page-40-1"></span>Tabulka 3.2: Parametry testovaných oblastí

#### <span id="page-40-0"></span>3.3.1 Testování míry ztotožnění identických bodů

Pro ověření vhodnosti zvolené metody a ideálního nastavení parametrů gridu došlo k vypočtení odchylek mezi skutečnými souřadnicemi na identických bodech v S-JTSK

<span id="page-41-0"></span>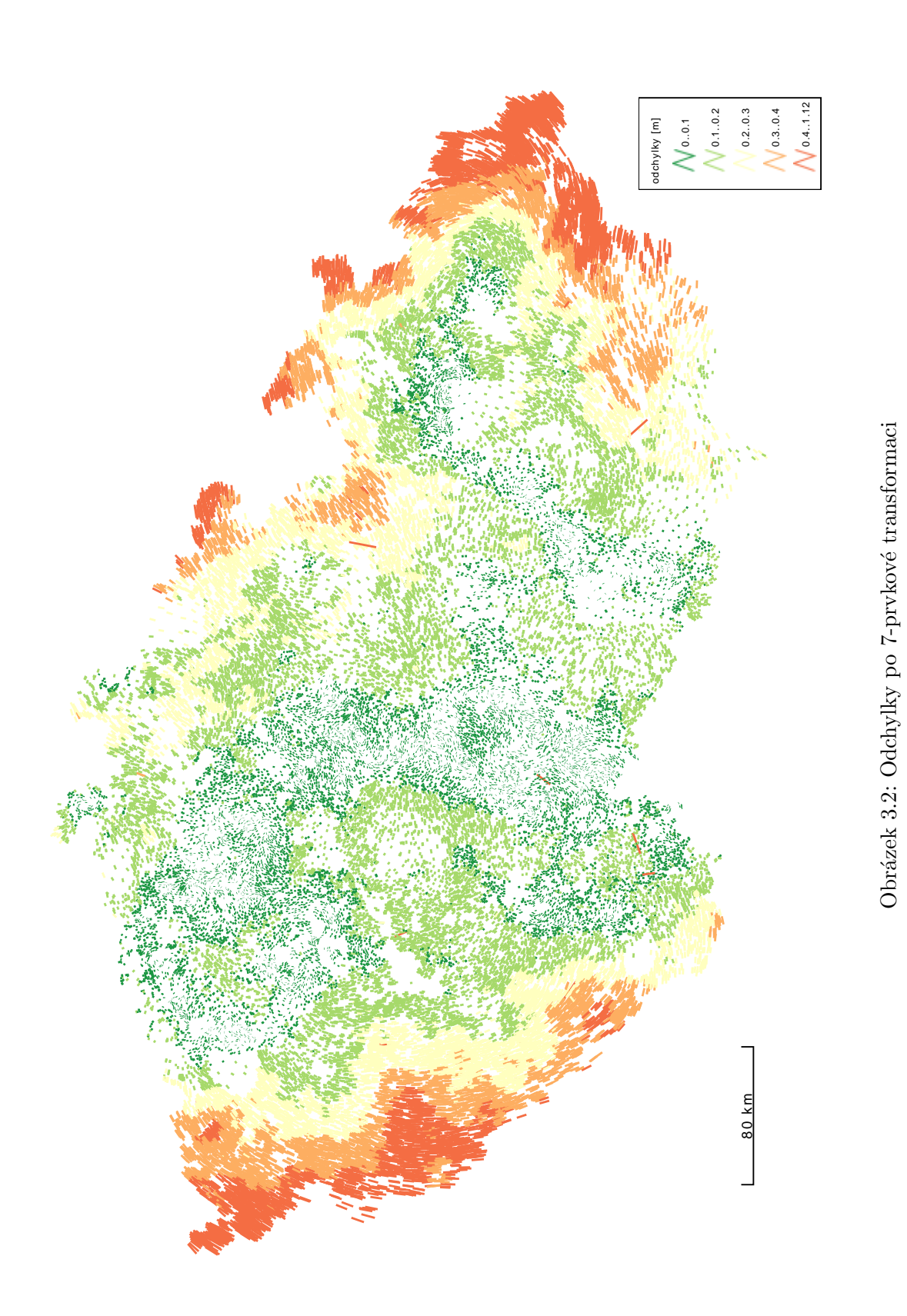

<span id="page-42-0"></span>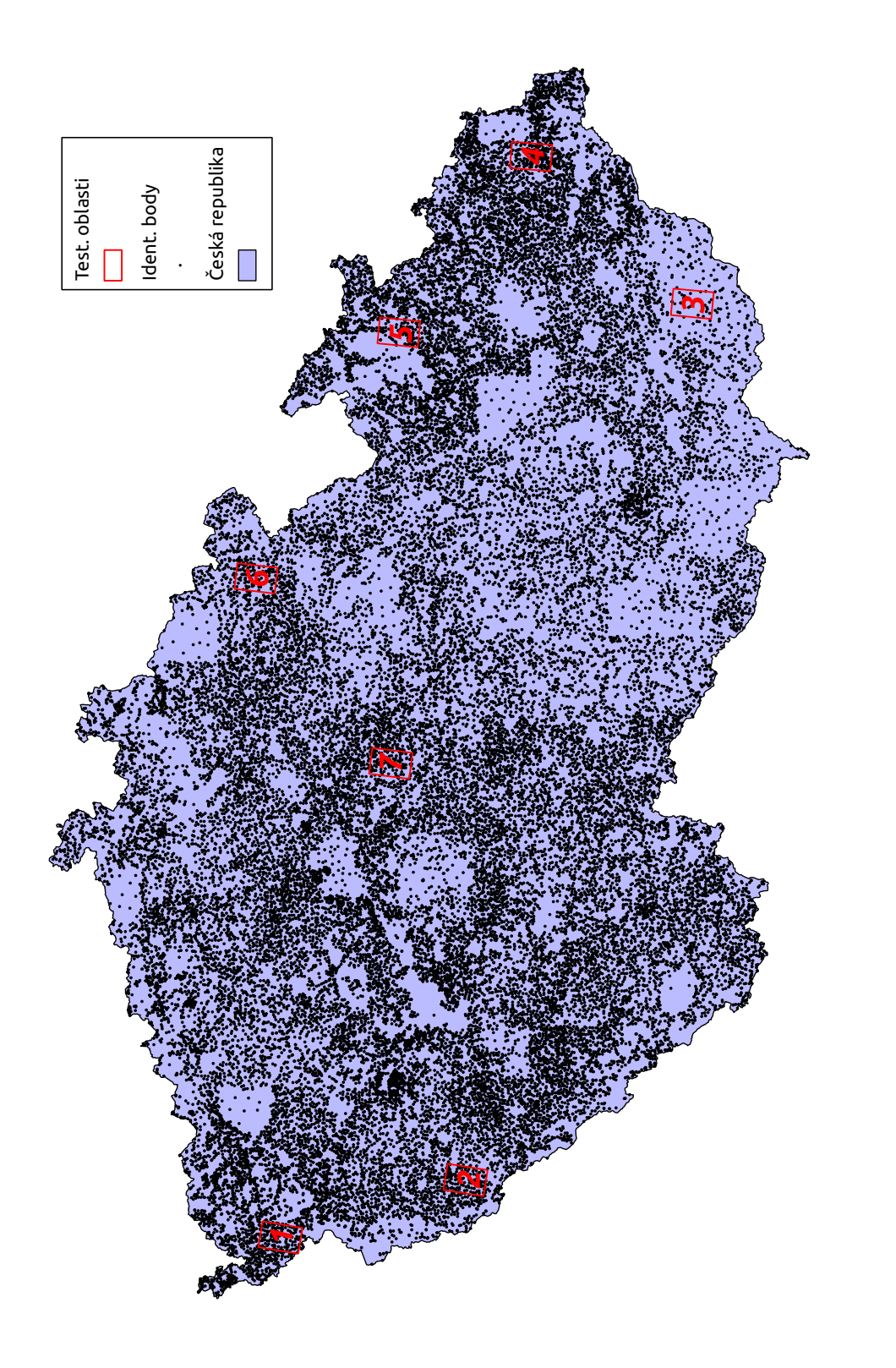

Obrázek 3.3: Přehledka oblastí zvolených pro $\operatorname{testow\,ant}$ Obrázek 3.3: Přehledka oblastí zvolených pro testování

a souřadnicemi identických bodů transformovaných pomocí gridu do S-JTSK z ETRS89. V případě, že by byla zvolena buňka gridu dostatečně malá, tak by tyto odchylky dosahovaly nulových hodnot (nereziduální transformace).

Pro metodu TPS a velikost buňky gridu 0.02° jsou vypočtené střední chyby podle vzorce [3.1](#page-40-2) pro jednotlivá území uvedeny v tabulce [3.3.](#page-43-1) Bylo předpokládáno, že v oblasti č.7 bude hodnota střední chyby minimální, z důvodu, že se oblast nachází v místech, kde jsou malé hodnoty odchylek mezi souřadnicemi bodů v S-JTSK (EPSG 2065) a souřadnicemi bodů transformovaných do S-JTSK (EPSG 2065) z ETRS89 (EPSG 4258) pomocí 7-prvkové transformace.

Pro všechny oblasti byly také vypočteny četnosti odchylek pro vypočtenou míru ztotožnění, kde tyto hodnoty byly také zobrazeny do grafu. Tabulky s vypočtenými četnostmi pro všechny oblasti jsou uloženy v databázi. Pro ukázku je zde uveden graf četností [3.4](#page-44-1) a tabulka 3.4 s konkrétními hodnotami pouze pro oblast č.1, zbývající grafy jsou součástí přiloženého CD. Tímto testem nedochází k ověření přesnosti transformace.

| Číslo oblasti | Míra ztotožnění $(m_d)$ |
|---------------|-------------------------|
| 1             | $0.0151 \; \mathrm{m}$  |
| 2             | $0.0129$ m              |
| 3             | $0.0130 \;{\rm m}$      |
|               | $0.0171 \;{\rm m}$      |
| 5             | $0.0150 \;{\rm m}$      |
| 6             | $0.0096$ m              |
|               | $0.0064$ m              |

<span id="page-43-1"></span>Tabulka 3.3: Míra ztotožnění identických bodů testovaných oblastí

Pomocí dalších testování se již ověří i přesnost, kterou zvolená transformace dosahuje.

#### <span id="page-43-0"></span>3.3.2 Test vynecháním bodu pro výpočet gridu

Podle [Jež09] byl jako další krok testování zvolen výpočet odchylky, ke které dojde při transformaci identického bodu, který byl ale vynechán z výpočtu interpolace gridu.

| Interval vzdálenosti [m] | Četnost výskytu bodů |
|--------------------------|----------------------|
| $0.00 - 0.01$            | 69                   |
| $0.01 - 0.02$            | 37                   |
| $0.02 - 0.03$            | 6                    |
| $0.03 - 0.04$            | 2                    |
| $0.04 - 0.05$            | 2                    |
| $0.05 - 0.06$            |                      |

<span id="page-44-1"></span>Tabulka 3.4: Četnost bodů pro intervaly odchylek míry ztotožnění identických bodů v oblasti  $\check{\rm c}.1$ 

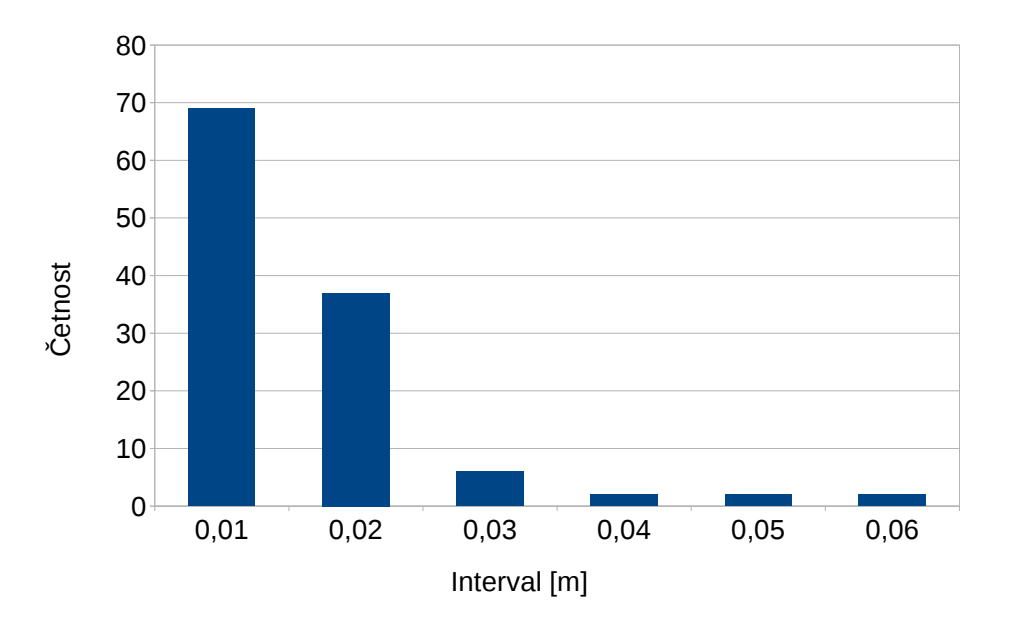

<span id="page-44-0"></span>Obrázek 3.4: Rozložení četnosti odchylek míry ztotožnění identických bodů pro oblast č.1

Detailnější popis lze najít například v [Jež09]. Takto byly otestovány všechny výše zmíněné oblasti, kdy pro každou byla vypočtena míra ztotožnění podle vzorce [3.1.](#page-40-2)

Testování bylo prováděno pro grid s velikostí buňky 0.02° a opět metodou TPS. Výsledné hodnoty jsou uvedeny v tabulce [3.5.](#page-45-1) Z výsledků je možné vidět, že maximální střední chyba byla vypočtena v oblasti č.3. Na tento výsledek může mít vliv fakt, že se v oblasti nachází pouze 24 bodů, což je zhruba čtvrtinové množství, než v jiných oblastech. Minimální střední chyba byla vypočtena v oblasti č.7, kde bude podle všeho hrát opět roli fakt, že jsou zde minimální odchylky mezi souřadnicemi bodů v S-JTSK (EPSG) 2065) a souřadnicemi bodů transformovaných do S-JTSK (EPSG 2065) z ETRS89 (EPSG 4258) pomocí 7-prvkové transformace.

Pro všechny oblasti byly také vypočteny četnosti odchylek na bodech, kde tyto hodnoty byly také zobrazeny do grafu. Tabulky s vypočtenými četnostmi pro všechny oblasti jsou uloženy v databázi. Pro ukázku je zde uveden graf četností [3.5](#page-46-0) a tabulka [3.6](#page-46-1) s konkrétními hodnotami pouze pro oblast č.1, zbývající grafy jsou součástí přiloženého CD.

| Číslo oblasti | Míra ztotožnění $(m_d)$ |
|---------------|-------------------------|
|               | $0.0150 \;{\rm m}$      |
| 2             | $0.0132 \;{\rm m}$      |
| 3             | $0.0183 \; \mathrm{m}$  |
|               | $0.0178$ m              |
| 5             | $0.0149 \;{\rm m}$      |
| 6             | $0.0101 \; \mathrm{m}$  |
|               | $0.0063$ m              |

<span id="page-45-1"></span>Tabulka 3.5: Míra ztotožnění na základě vynechání bodu pro testované oblasti

## <span id="page-45-0"></span>3.3.3 Porovnání transformace metodou gridu s transformací realizovanou ČÚZK

Pro porovnání se stávajícím řešením vydaným ČÚZK bylo využito webové aplikace na stránce:

| Interval vzdálenosti [m] | Četnost výskytu bodů |
|--------------------------|----------------------|
| $0.00 - 0.01$            | 70                   |
| $0.01 - 0.02$            | 36                   |
| $0.02 - 0.03$            | 6                    |
| $0.03 - 0.04$            | 2                    |
| $0.04 - 0.05$            | 2                    |
| $0.05 - 0.06$            |                      |

<span id="page-46-1"></span>Tabulka 3.6: Četnost bodů pro intervaly odchylek pro test vynecháním bodu z výpočtu v oblasti $\check{\rm c}.1$ 

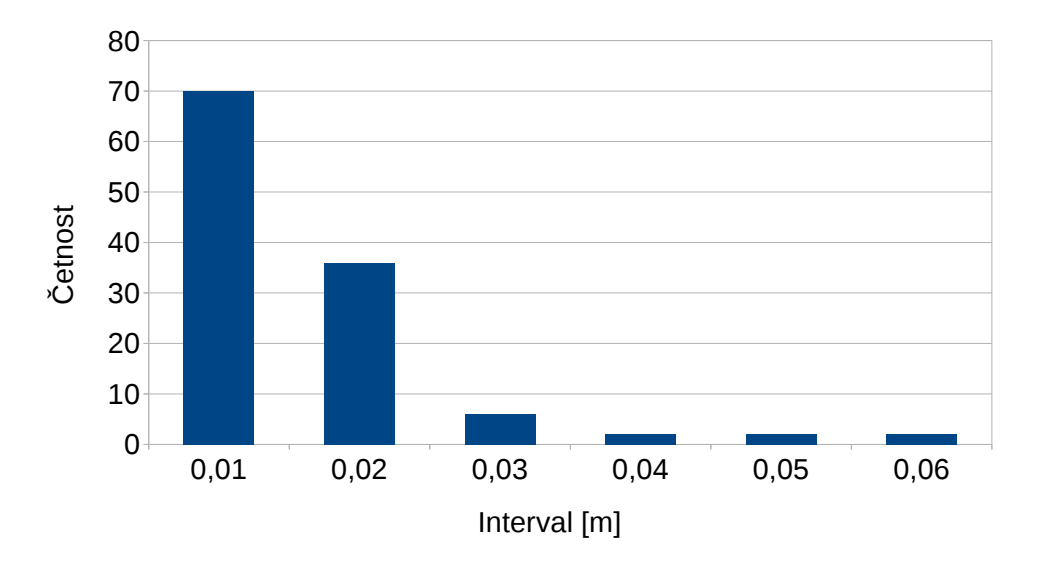

<span id="page-46-0"></span>Obrázek 3.5: Rozložení četnosti odchylek pro test vynecháním bodu z výpočtu pro oblast č.1

[http://geoportal.cuzk.cz/\(S\(stngrdv05ykf2xumv30cea45\)\)/Default](http://geoportal.cuzk.cz/(S(stngrdv05ykf2xumv30cea45))/Default.aspx?head_tab=sekce-01-gp&mode=TextMeta&text=wcts&menu=19). [aspx?head\\_tab=sekce-01-gp&mode=TextMeta&text=wcts&menu=19](http://geoportal.cuzk.cz/(S(stngrdv05ykf2xumv30cea45))/Default.aspx?head_tab=sekce-01-gp&mode=TextMeta&text=wcts&menu=19), kde bylo možno nahrát buď jednotlivé souřadnice, či soubor se souřadnicemi a provést zvolenou transformaci.

Pro porovnání byla v každé oblasti vygenerována množina bodů se souřadnicemi v ETRS89 (EPSG 4258) tak, aby se jednalo o body odlišné od bodů identických, pomocí kterých byl generován grid. Pro každou oblast bylo takto vytvořeno 169 bodů. Body byly transformovány do S-JTSK (EPSG 2065) jak pomocí gridu, tak pomocí webové aplikace ČÚZK. Grid byl použit stejný jako v případě [3.3.1,](#page-40-0) tj. s velikostí buňky  $0.02°$ a zvolena byla opět metoda TPS. Z transformovaných souřadnic se v každém území vypočetly odchylky a z nich střední chyby podle vzorce [3.1.](#page-40-2)

| Číslo oblasti | Míra ztotožnění $(m_d)$ |
|---------------|-------------------------|
|               | $0.0105$ m              |
| 2             | $0.0112 \;{\rm m}$      |
| 3             | $0.0305$ m              |
| 4             | $0.0133 \; \mathrm{m}$  |
| 5             | $0.0183$ m              |
| 6             | $0.0104$ m              |
|               | $0.0063$ m              |

<span id="page-47-0"></span>Tabulka 3.7: Míra ztotožnění na základě porovnání transformace pomocí gridu a transformace realizovanou ČÚZK pro zvolené oblasti

Vypočtené výsledky jsou uvedeny v tabulce [3.7.](#page-47-0) Z výsledků lze vidět, že maximální střední chyba byla dosažena na území č.3. Je tedy možné usuzovat, že tento výsledek opět ovlivňuje nízký počet bodů v oblasti pro generování gridu. Minimální střední chyba byla jako v obou předchozích testováních vypočtena pro oblast č.7. Opět lze tedy také předpokládat, že je tento výsledek dosažen z důvodu minimálních odchylek mezi souřadnicemi bodů v S-JTSK (EPSG 2065) a souřadnicemi bodů transformovaných do S-JTSK (EPSG 2065) z ETRS89 (EPSG 4258) pomocí 7-prvkové transformace, které byly použity pro vytvoření gridu.

Pro všechny oblasti byly jako v předchozích případech vypočteny četnosti odchylek mezi body transformovanými oběma způsoby a tyto hodnoty byly také zobrazeny do

| Interval vzdálenosti [m] Četnost výskytu bodů |     |
|-----------------------------------------------|-----|
| $0.00 - 0.01$                                 | 124 |
| $0.01 - 0.02$                                 | 34  |
| $0.02 - 0.03$                                 |     |
| $0.03 - 0.04$                                 |     |

<span id="page-48-1"></span>Tabulka 3.8: Četnost bodů pro intervaly odchylek pro test transformace gridem a postupem ČÚZK v oblasti č.1

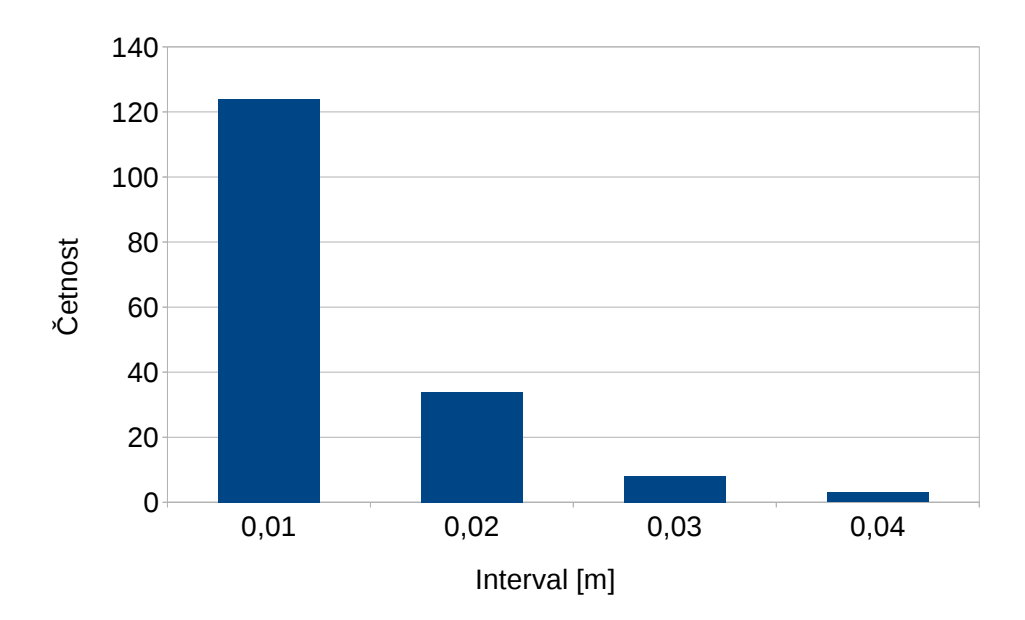

<span id="page-48-0"></span>Obrázek 3.6: Rozložení četnosti odchylek pro test transformace gridem a postupem ČÚZK pro oblast  $\check{\rm c}.1$ 

grafu. Tabulky s vypočtenými četnostmi pro všechny oblasti jsou uloženy v databázi. Pro ukázku je zde uveden graf četností [3.6](#page-48-0) a tabulka [3.8](#page-48-1) s konkrétními hodnotami pouze pro oblast č.1, zbývající grafy a tabulky jsou součástí přiloženého CD.

## <span id="page-50-0"></span>Kapitola 4

# Implementace vytvořeného řešení do stávajících GIS

Cílem práce bylo vytvořit transformační grid využitelný pro transformaci pro prostředí ArcGIS a pro GIS software využívající prostředí knihovny PROJ.4. Tato kapitola popisuje, jakým způsobem došlo k implementaci gridu v těchto produktech, aby bylo možné využít přesnost transformace v řádu jednotek cm i v prostředí GIS.

### <span id="page-50-1"></span>4.1 Implementace řešení pro prostředí ArcGIS

Pro prostředí ArcGIS byl vytvořen grid využívají metodu NTv2 (viz [1.3.2\)](#page-19-0), jelikož toto prostředí umožňuje transformaci založenou na základě tohoto typu gridu.

Aplikace umožňuje vytvoření uživatelem definované transformace díky nástroji v Arc-Toolboxu. Kroky postupu vycházejí z [\[Arcf\]](#page-55-7) Nejprve je potřeba vložit vytovřený binární grid do adresáře v programu, kde jsou uloženy další gridy. Uložení je provedeno podle lokalizace oblasti.

Poté je již možné pomocí nástroje Create Custom Geographic Transformation defi-novat novou transformaci (viz obr. [4.1\)](#page-51-1), kde je potřeba zvolit název transformace, poté vstupní a výstupní souřadnicový systém a nakonec metodu pro transformaci gridu a samotný grid. Takto vytvořenou transformaci je poté možné použít pro práci s vektorovými, či rastrovými soubory.

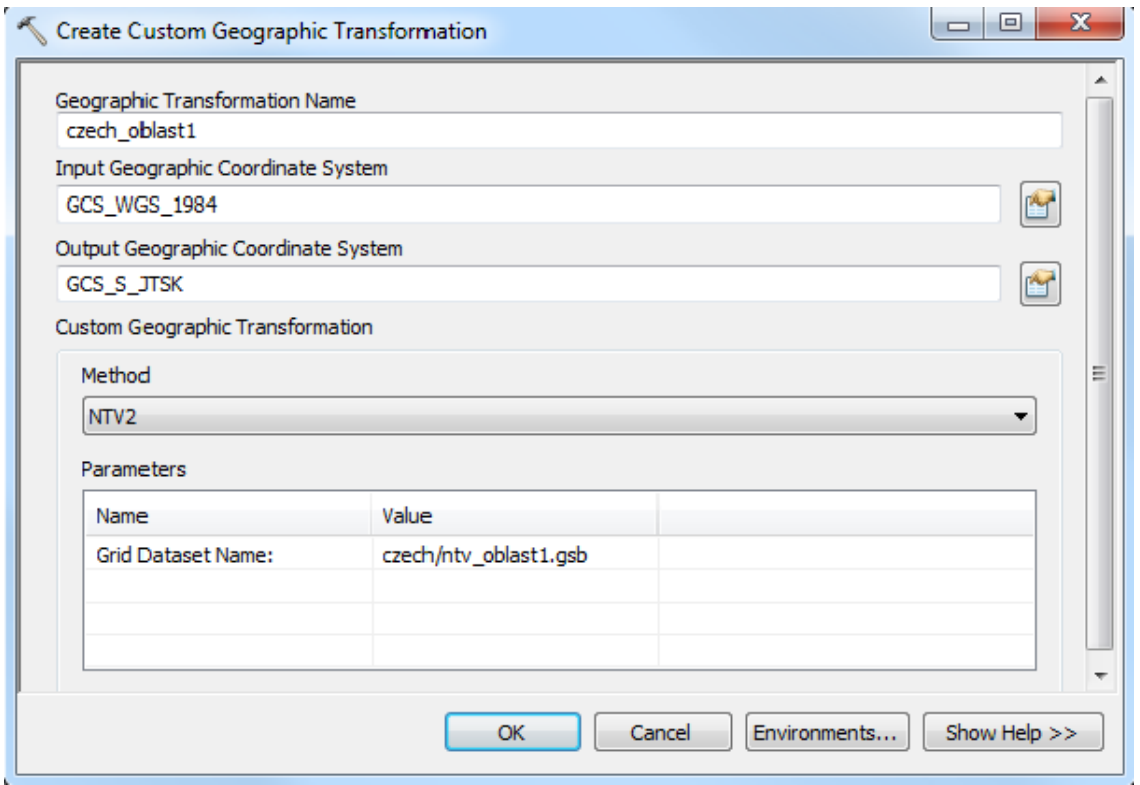

<span id="page-51-1"></span>Obrázek 4.1: Vytvoření uživatelem definované transformace v prostředí ArcGIS

## <span id="page-51-0"></span>4.2 Implementace řešení pro prostředí knihovny PROJ.4

Jak již bylo popsáno výše, tak výpočet gridu byl vytvořen pro použití metodou NTv2 (viz [1.3.2\)](#page-19-0) a knihovna PROJ.4 poskytuje možnost pro transformaci pomocí této metody.

Pro správnou konfiguraci stačí uložit vygenerovaný grid (pro ukázku je použit grid pro oblast č.1 ntv\_oblast1.gsb) do domovského adresáře knihovny PROJ.4. Pro výpočet transformace při použití některého z modulů knihovny stačí definovat parametr +nadgrids. Pro ukázku je uveden příkaz modulu cs2cs pro převod z ETRS89 do S-JTSK:

```
1 \parallel cs2cs -f "%.2f" +proj=latlong +datum=WGS84 +to +proj
2\,\parallel=krovak +ellps=bessel +nadgrids=ntv_oblast1.gsb
```
podobně lze provést i převod opačný z S-JTSK do ETRS89:

 $1$  cs2cs -f "%.10f" +proj=krovak +ellps=bessel +nadgrids

# $2$  $\parallel$ =ntv\_oblast1.gsb +to +proj=latlong +datum=WGS84

Pro tuto práci bylo využito pro realizaci výpočtů prostředí PostGIS (viz [3.1.2\)](#page-33-2), které také využívá knihovny PROJ.4. Pokud je již transformační grid nahrán v domovském adresáři knihovny, tak poté stačí jen v tabulce spatial ref sys změnit ve sloupci proj $\mu$ text (viz obr. [4.2\)](#page-52-0) nastavení souřadnicového systému S-JTSK pro EPSG kód 2065 na:

1 +proj=krovak +ellps=bessel +nadgrids=ntv\_oblast1.gsb

|        | Soubor Upravit Zobrazit Nástroje Nápověda |                                    |            |                                                                                         |
|--------|-------------------------------------------|------------------------------------|------------|-----------------------------------------------------------------------------------------|
| $\Box$ | 2<br>$\sqrt{2}$                           | G<br>自                             | $\sqrt{2}$ | Bez omezení v                                                                           |
|        | srid<br><b>[PK]</b> integer               | auth name<br>character var integer | auth srid  | srtext<br>proj4text<br>character var character varying(2048)                            |
| 61     | 2060                                      | <b>EPSG</b>                        | 2060       | $PROJCS$ ["+proj=utm +zone=40 +ellps=intl +towgs84=-117,-132,-164,0,0,0,0,0 +units=m +i |
| 62     | 2061                                      | <b>EPSG</b>                        | 2061       | PROJCS["+proj=utm +zone=41 +ellps=intl +towgs84=-117,-132,-164,0,0,0,0 +units=m +(      |
| 63     | 2062                                      | <b>EPSG</b>                        | 2062       | PROJCS["+proj=lcc +lat 1=40 +lat 0=40 +lon 0=0 +k 0=0.9988085293 +x 0=600000 +y 0+      |
| 64     | 2063                                      | <b>EPSG</b>                        | 2063       | PROJCS["+proj=utm +zone=28 +a=6378249.2 +b=6356515 +towgs84=-23,259,-9,0,0,0,0 +ul      |
| 65     | 2064                                      | <b>EPSG</b>                        | 2064       | PROJCS["+proj=utm +zone=29 +a=6378249.2 +b=6356515 +towgs84=-23,259,-9,0,0,0,0 +ul      |
| 66     | 2065                                      | <b>EPSG</b>                        | 2065       | PROJCS["+proj=krovak +ellps=bessel +nadgrids=ntv oblast1.gsb                            |
| 67     | 2066                                      | <b>EPSG</b>                        | 2066       | PROJCS["+proj=cass +lat 0=11.25217861111111 +lon 0=-60.686008888888889 +x 0=37718.      |
| 68     | 2067                                      | <b>EPSG</b>                        | 2067       | PROJCS["+proj=utm +zone=20 +ellps=intl +towgs84=-0.465,372.095,171.736,0,0,0,0 +ul      |
| 69     | 2068                                      | <b>EPSG</b>                        | 2068       | PROJCS["+proj=tmerc +lat 0=0 +lon 0=9 +k=0.9999 +x 0=200000 +y 0=0 +ellps=intl +to      |
| 70     | 2069                                      | <b>EPSG</b>                        | 2069       | $PROJCS$ ["+proj=tmerc +lat 0=0 +lon 0=11 +k=0.9999 +x 0=200000 +y 0=0 +ellps=intl +1   |
| 71     | 2070                                      | <b>EPSG</b>                        | 2070       | PROJCS["+proj=tmerc +lat 0=0 +lon 0=13 +k=0.9999 +x 0=200000 +y 0=0 +ellps=intl +       |
| 72     | 2071                                      | <b>EPSG</b>                        | 2071       | PROJCS["+proj=tmerc +lat 0=0 +lon 0=15 +k=0.9999 +x 0=200000 +y 0=0 +ellps=intl +       |
| 73     | 2072                                      | <b>EPSG</b>                        | 2072       | PROJCS["+proj=tmerc +lat 0=0 +lon 0=17 +k=0.9999 +x 0=200000 +y 0=0 +ellps=intl +1      |
| 74     | 2073                                      | <b>EPSG</b>                        | 2073       | PROJCS["+proj=tmerc +lat 0=0 +lon 0=19 +k=0.9999 +x 0=200000 +y 0=0 +ellps=intl +       |
| 75     | 2074                                      | <b>EPSG</b>                        | 2074       | PROJCS["+proj=tmerc +lat 0=0 +lon 0=21 +k=0.9999 +x 0=200000 +y 0=0 +ellps=intl +       |
| 76     | 2075                                      | <b>EPSG</b>                        | 2075       | $PROJCS$ ["+proj=tmerc +lat 0=0 +lon 0=23 +k=0.9999 +x 0=200000 +y 0=0 +ellps=intl +1   |
| 77     | 2076                                      | <b>EPSG</b>                        | 2076       | $PROJCSI$ "+proj=tmerc +lat 0=0 +lon 0=25 +k=0.9999 +x 0=200000 +y 0=0 +ellps=intl +1   |
| 78     | 2077                                      | <b>EPSG</b>                        | 2077       | PROJCS["+proj=utm +zone=32 +ellps=intl +towgs84=-115.854,-99.0583,-152.462,0,0,0,0      |

<span id="page-52-0"></span>Obrázek 4.2: Ukázka tabulky spatial\_ref\_sys

# Závěr

<span id="page-53-0"></span>Pro transformace mezi souřadnicovými referenčními systémy existují různé transformační metody, které poskytují různou přesnost. V prostředí GIS není příliš často kladen požadavek na přesnost v řádu jednotek centimetrů ("geodetická přesnost"), jak je tomu v aplikacích pro geodetické účely. Rešení přesné transformace souřadnicových referenčních systémů v této práci však poskytuje geodetickou přesnost i pro účely práce v GIS.

Byl proveden souhrn problematiky souřadnicových referenčních systémů, kde byly nejprve popsány základní pojmy vztahující se k této problematice a dále pak metody používané pro transformaci souřadnicových referenčních systémů. Větší prostor byl věnován popisu transformačních metod založených na bázi gridu, kdy byly také popsány způsoby, jak lze provést výpočet transformačního gridu.

Jelikož byl výpočet přesné transformace realizován konkrétně pro souřadnicové referenční systémy ETRS89 a S-JTSK, byly také oba systémy v práci popsány. Byla zde stručně zmíněna historie a následně hlavně popis současného stavu a změn, ke kterým v posledních letech docházelo. Navíc byl ještě popsán výškový systém Bpv a byla zmíněna problematika výškových systémů v prostředí GIS.

Pro samotný výpočet transformačního gridu bylo využito databázového software PostgreSQL s nadstavbou pro prostorová data PostGIS, kde byly vytvořeny funkce pro interpolaci hodnot gridu. Výhodou použití databáze pro správu data a jejich manipulaci je fakt, že je tento výpočet přenositelný i pro data jiných souřadnicových systémů, či v případě změny souřadnic lze pouhou změnou dat na vstupu elegantně realizovat výpočet gridu nového. SQL kód pro metodu TPS a funkce v  $PL/R$  jsou součástí přílohy. Pro export gridu z databáze je využita utilita GDAL, pomocí které byl již přímo získán grid v binární podobě použitelný pro transformaci.

Dále bylo provedeno testování získaného gridu, kde byly využity tři testovací me-

tody, jednou z nichž bylo i porovnání se stávající transformací realizovanou CUZK. Výsledky části testů jsou přímo součástí textu a grafy s výsledky testování jsou součástí přiloženého CD. Výsledná transformace pomocí metody gridu tedy poskytuje přesnost v řádu přibližně 0.02 m. V porovnání s přesností běžně dostupné 7-prvkové transformace, která se pohybuje kolem 0.5 m se jedná o velmi výrazné zlepšení.

Na závěr byla popsána implementace gridu pro prostředí ArcGIS a pro prostředí GIS produktů využívajících knihovny PROJ.4, kde bylo ukázáno konkrétní použití v software PostGIS.

V době dokončení tohoto textu nebyl ještě výsledný grid pro celé území k dispozici. Důvodem je velká náročnost výpočtu pro výše zmíněné množství identických bodů. Doba trvání výpočet je odhadnuta v řádu několika týdnů. Vlivem na rychlost výpočtu má samozřejmě také výkon počítače. Výpočet gridu je realizován na stroji s procesorem AMD Athlon(tm) 64 X2 Dual Core a pamětí RAM 4GB. Po dokončení výpočtu bude grid poskytnut volně k dispozici pro uživatele.

Na přiloženém CD jsou uloženy vytvořené gridy pro testované oblasti a vytvořené funkce a SQL dotazy, které byly využity pro práci v databázi. Dále je na CD uložen i text práce ve formátu PDF a také zdrojový kód práce pro program LAT<sub>EX</sub>. Součásti příloh je i struktura přiloženého CD.

# Literatura

- <span id="page-55-2"></span><span id="page-55-0"></span>[Arca] ArcGIS. Dostupné z URL: [http://www.arcdata.cz/](http://www.arcdata.cz/produkty-a-sluzby/software/arcgis/) [produkty-a-sluzby/software/arcgis/](http://www.arcdata.cz/produkty-a-sluzby/software/arcgis/), [cit. 2013-04-22].
- <span id="page-55-1"></span>[Arcb] ArcGIS - Mapping & Analysis for Understanding Our World. Dostupn´e z URL: <http://www.esri.com/software/arcgis>, [cit. 2013-04-22].
- <span id="page-55-6"></span>[Arcc] ArcGIS 10.1 Geographic and Vertical Transformation Tables. Dostupné z URL: [http://downloads2.esri.com/support/](http://downloads2.esri.com/support/TechArticles/Geographic_Transformations_10.1.pdf) [TechArticles/Geographic\\_Transformations\\_10.1.pdf](http://downloads2.esri.com/support/TechArticles/Geographic_Transformations_10.1.pdf),  $[cit. 2013-05-20].$
- <span id="page-55-3"></span>[Arcd] Equation-based methods - ArcGIS 10.1 Desktop Help. Dostupné z URL: [http://resources.arcgis.com/en/help/main/10.1/index.](http://resources.arcgis.com/en/help/main/10.1/index.html#/Equation_based_methods/003r00000012000000/) [html#/Equation\\_based\\_methods/003r00000012000000/](http://resources.arcgis.com/en/help/main/10.1/index.html#/Equation_based_methods/003r00000012000000/), [cit. 2013-02-25].
- <span id="page-55-4"></span>[Arce] Grid-based methods - ArcGIS 10.1 Desktop Help. Dostupné z URL: [http://resources.arcgis.com/en/help/main/10.1/index.](http://resources.arcgis.com/en/help/main/10.1/index.html#/Grid_based_methods/003r00000013000000/) [html#/Grid\\_based\\_methods/003r00000013000000/](http://resources.arcgis.com/en/help/main/10.1/index.html#/Grid_based_methods/003r00000013000000/), [cit. 2013-  $02-25$ .
- <span id="page-55-7"></span>[Arcf] Install a new NTv2 geographic transformation and grid file for use in ArcGIS Desktop. Dostupn´e z URL: [http://support.esri.com/es/](http://support.esri.com/es/knowledgebase/techarticles/detail/35152) [knowledgebase/techarticles/detail/35152](http://support.esri.com/es/knowledgebase/techarticles/detail/35152), [cit. 2013-05-20].
- <span id="page-55-5"></span>[Boo89] Bookstein, F. L.: Principal warps: thin-plate splines and the decomposition of deformations. IEEE Transactions Pattern Analysis and Machine Intelligence, 1989, ISSN 01628828.
- <span id="page-56-4"></span>[Chl10] Chlup, O.: Zobrazení České republiky na mapách Evropské unie. Bakalářská práce, Západočeská univerzita v Plzni, 2010.
- <span id="page-56-9"></span>[Chl11] Chlup, O.: *Databáze bodového pole ČR*. Semestrální práce, Západočeská univerzita v Plzni, 2011, předmět Prostorové databáze KMA/PDB.
- <span id="page-56-5"></span>[Chl12] Chlup, O.: Height Reference Systems in Norway and in the Czech Republic. Semestrální práce, Norwegian University of Science and Technology, 2012, předmět TBA4561 Specialization Project.
- <span id="page-56-0"></span>[CM02] Cimbálník, M.; Mervart, L.: Vyšší geodézie 1. České vysoké učení technické, 2002, ISBN 9788001025277.
- <span id="page-56-6"></span>[Cuza] Nová realizace systému ETRS89 v ČR. Dostupné z URL: [http:](http://www.cuzk.cz/Dokument.aspx?PRARESKOD=998&MENUID=0&AKCE=DOC:10-NR% _ETRS89l) [//www.cuzk.cz/Dokument.aspx?PRARESKOD=998&MENUID=](http://www.cuzk.cz/Dokument.aspx?PRARESKOD=998&MENUID=0&AKCE=DOC:10-NR% _ETRS89l) [0&AKCE=DOC:10-NR%\\_ETRS89l](http://www.cuzk.cz/Dokument.aspx?PRARESKOD=998&MENUID=0&AKCE=DOC:10-NR% _ETRS89l), [cit. 2013-04-15].
- <span id="page-56-7"></span>[Cuzb] Zásady pro využití programů etrf00-jtsk\_v1012 a etrf00-jtsk\_v1203 pro transformaci výsledků měřických činností pro potřeby katastru nemovitostí CR. Dostupné z URL: [https://www.cuzk.cz/Dokument.aspx?](https://www.cuzk.cz/Dokument.aspx?PRARESKOD=998&MENUID=0&AKCE=DOC:10-GPS_NAVOD2) [PRARESKOD=998&MENUID=0&AKCE=DOC:10-GPS\\_NAVOD2](https://www.cuzk.cz/Dokument.aspx?PRARESKOD=998&MENUID=0&AKCE=DOC:10-GPS_NAVOD2), [cit. 2013- 04-15].
- <span id="page-56-2"></span>[D73] Informação Geodésica. Dostupné z URL: [http://www.igeo.pt/](http://www.igeo.pt/produtos/geodesia/Grelhas_NTv2.htm) [produtos/geodesia/Grelhas\\_NTv2.htm](http://www.igeo.pt/produtos/geodesia/Grelhas_NTv2.htm), [cit. 2013-05-03].
- <span id="page-56-8"></span>[Dat] Databáze bodových polí. Dostupné z URL: <http://dataz.cuzk.cz>, [cit. 2012-11-10].
- <span id="page-56-1"></span>[Dhd] Beschreibung der Transformation - DE DHDN (BeTA, 2007) nach ETRS89. Dostupn´e z URL: [http://crs.bkg.bund.de/crseu/crs/](http://crs.bkg.bund.de/crseu/crs/descrtrans/BeTA/de_dhdn2etrs_beta.php) [descrtrans/BeTA/de\\_dhdn2etrs\\_beta.php](http://crs.bkg.bund.de/crseu/crs/descrtrans/BeTA/de_dhdn2etrs_beta.php), [cit. 2013-05-03].
- <span id="page-56-3"></span>[Ed5] Consejo Superior Geográfico: Análisis de los diferentes sistemas de cambio. Dostupné z URL: [http://www.fomento.gob.es/NR/rdonlyres/](http://www.fomento.gob.es/NR/rdonlyres/0A9286EE-E879-4389-8666-69A2A62722CB/29828/anadif.pdf) [0A9286EE-E879-4389-8666-69A2A62722CB/29828/anadif.](http://www.fomento.gob.es/NR/rdonlyres/0A9286EE-E879-4389-8666-69A2A62722CB/29828/anadif.pdf) [pdf](http://www.fomento.gob.es/NR/rdonlyres/0A9286EE-E879-4389-8666-69A2A62722CB/29828/anadif.pdf).
- <span id="page-57-2"></span>[Elo] Elonen, J.: Thin Plate Spline editor - an example program in C++. Dostupné z URL: <http://elonen.iki.fi/code/tpsdemo/>, [cit. 2013-03-01].
- <span id="page-57-0"></span>[Eps] EPSG Geodetic Parameter Dataset. Dostupn´e z URL: [http://www.](http://www.epsg.org/Geodetic.html) [epsg.org/Geodetic.html](http://www.epsg.org/Geodetic.html), [cit. 2013-04-20].
- <span id="page-57-6"></span><span id="page-57-5"></span>[Eps12] Coordinate Conversions and Transformations including Formulas. Geomatics Guidance Note 7, International Association of Oil & Gas producers, 2012, dostupn´e z URL: [http://www.epsg.org/guides/docs/](http://www.epsg.org/guides/docs/g7-2.pdf)  $q7-2$ .pdf.
	- [Eur] European Geodetic Reference Systems. Dostupn´e z URL: [http://www.](http://www.euref.eu/euref_egrs.html) [euref.eu/euref\\_egrs.html](http://www.euref.eu/euref_egrs.html), [cit. 2013-04-11].
	- [Eye] NTv2 National Transformation version 2. Dostupn´e z URL: [http://www.](http://www.eye4software.com/resources/ntv2/) [eye4software.com/resources/ntv2/](http://www.eye4software.com/resources/ntv2/), [cit. 2013-03-05].
- <span id="page-57-7"></span><span id="page-57-1"></span>[Gdaa] GDAL - Geospatial Data Abstraction Library. Dostupné z URL: [http:](http://www.gdal.org/) [//www.gdal.org/](http://www.gdal.org/), [cit. 2013-04-25].
- <span id="page-57-9"></span>[Gdab] GDAL Raster Formats. Dostupn´e z URL: [http://www.gdal.org/](http://www.gdal.org/formats_list.html) [formats\\_list.html](http://www.gdal.org/formats_list.html), [cit. 2013-05-09].
- <span id="page-57-8"></span>[Gdac] GDAL/OGR Tracker and Wiki. Dostupné z URL: [http://trac.](http://trac.osgeo.org/gdal/) [osgeo.org/gdal/](http://trac.osgeo.org/gdal/), [cit. 2013-04-25].
- <span id="page-57-4"></span><span id="page-57-3"></span> $[Ge08]$   $Geodetické$  referenční systémy v České republice. Vývoj od kla $sických$  ke qeocentrickým souřadnicovým systémům. Výzkumný ústav geodetický, topografický a kartografický ve spolupráci s Vojenským zeměpisným ústavem Praha, 1998, ISBN 80-85881-09-8, ročník 44, dostupné z URL: [http://www.vugtk.cz/odis/sborniky/cd/cd\\_](http://www.vugtk.cz/odis/sborniky/cd/cd_zak/systemy/start.htm) [zak/systemy/start.htm](http://www.vugtk.cz/odis/sborniky/cd/cd_zak/systemy/start.htm).
	- [Idw] Inverse Distance Weighted Interpolation. Dostupné z URL: [http:](http://www.ems-i.com/smshelp/Data_Module/Interpolation/Inverse_Distance_Weighted.htm) [//www.ems-i.com/smshelp/Data\\_Module/Interpolation/](http://www.ems-i.com/smshelp/Data_Module/Interpolation/Inverse_Distance_Weighted.htm) [Inverse\\_Distance\\_Weighted.htm](http://www.ems-i.com/smshelp/Data_Module/Interpolation/Inverse_Distance_Weighted.htm), [cit. 2013-03-01].
- <span id="page-58-0"></span>[Jež09] Ježek, J.: Implementace transformací souřadnicových systémů v GIS. Dizertační práce, České vysoké učení technické v Praze, 2009.
- <span id="page-58-3"></span>[Jež10] Ježek, F.: Geometrické a počítačové modelování. Pomocný učební text. Verze 12. Fakulta aplikovaných věd. Západočeská univerzita v Plzni, 2010: str. 123.
- <span id="page-58-7"></span><span id="page-58-6"></span><span id="page-58-4"></span> $[KCC^+10]$  Kostelecký, J.; Cimbálník, M.; Čepek, A.; aj.: Realizace S-JTSK/05 – varianta 2. Technická zpráva 1153/2010, Výzkumný ústav geodetický, topografický a kartografický, v.v.i. Stavební fakulta CVUT v Praze. Zeměměřický úřad, Praha, 2010.
	- $[Kub09]$  Kubátová, R.: Analýza transformace referenčních souřadnicových systémů  $S-JTSK$  a  $ETRS89$  v GIS. Diplomová práce, Západočeská univerzita v Plzni, 2009.
	- [LKF12] Lipman, Y.; Kim, V. G.; Funkhouser, T. A.: Simple formulas for quasiconformal plane deformations. ACM Trans. Graph., Z 2012: s. 124:1–124:13, ISSN 0730-0301. URL <http://doi.acm.org/10.1145/2231816.2231822>
	- [MC00] Mitchell, D.; Collier, P.: GDAit (GDA94 InTerpolation). Software documentation. Department of Geomatics at the University of Melbourne, 2000, dostupné z URL: http://www.dse.vic.gov.au/\_data/assets/ [pdf\\_file/0014/104450/GDAit\\_Software\\_Doc\\_V206.pdf](http://www.dse.vic.gov.au/__data/assets/pdf_file/0014/104450/GDAit_Software_Doc_V206.pdf).
- <span id="page-58-9"></span><span id="page-58-8"></span><span id="page-58-5"></span><span id="page-58-2"></span><span id="page-58-1"></span>[MPM<sup>+</sup>04] Mueller, T. G.; Pusuluri, N. B.; Mathias, K. K.; aj.: Map Quality for Ordinary Kriging and Inverse Distance Weighted Interpolation. Soil Science Society of America Journal, Listopad 2004: s. 2042–2047.
	- [MS05] Matthew, N.; Stones, R.: Beginning Databases with PostgreSQL: From Novice to Professional. Apress, 2005, ISBN 1-59059-478-9.
	- [OH11] Obe, R. O.; Hsu, L. S.: PostGIS in Action. Manning Publications, 2011, ISBN 9781935182269, 522 s.
		- [Osg] Coordinate Transformation: OSGB 1936 to ETRS89. Dostupné

z URL: [http://georepository.com/transformation\\_5338/](http://georepository.com/transformation_5338/OSGB-1936-to-ETRS89-1.html) [OSGB-1936-to-ETRS89-1.html](http://georepository.com/transformation_5338/OSGB-1936-to-ETRS89-1.html), [cit. 2013-05-03].

- <span id="page-59-7"></span><span id="page-59-6"></span><span id="page-59-4"></span><span id="page-59-2"></span><span id="page-59-0"></span>[Ped01] Pedersen, L.: Estimation of thin plate spline parameters from protein spot positions in 2D electrophoresis gels. 2001.
	- [Pgi] About PostGIS. Dostupn´e z URL: <http://postgis.net/>, [cit. 2013- 04-25].
	- [Pos] About PostgreSQL. Dostupn´e z URL: [http://www.postgresql.org/](http://www.postgresql.org/about/) [about/](http://www.postgresql.org/about/), [cit. 2013-04-25].
	- [Proa] PROJ.4 Cartographic Projections Library. Dostupn´e z URL: [http://](http://trac.osgeo.org/proj/) [trac.osgeo.org/proj/](http://trac.osgeo.org/proj/), [cit. 2013-04-25].
	- [Prob] PROJ.4 Vertical Datums. Dostupn´e z URL: [http://trac.osgeo.](http://trac.osgeo.org/proj/wiki/VerticalDatums) [org/proj/wiki/VerticalDatums](http://trac.osgeo.org/proj/wiki/VerticalDatums), [cit. 2013-05-20].
	- [Rpr] Introduction to R. Dostupn´e z URL: <http://www.r-project.org/>,  $[cit. 2013-04-25].$
	- [Vda] Datum Transformation Grid (.GTX) Overview. Dostupné z URL: [http:](http://vdatum.noaa.gov/dev/gtx_info.html) [//vdatum.noaa.gov/dev/gtx\\_info.html](http://vdatum.noaa.gov/dev/gtx_info.html), [cit. 2013-05-20].
	- [Vug] Terminologický slovník zeměměřictví a katastru nemovitostí. Dostupné z URL: <http://www.vugtk.cz/slovnik>, [cit. 2013-04-30].
- <span id="page-59-11"></span><span id="page-59-10"></span><span id="page-59-9"></span><span id="page-59-8"></span><span id="page-59-5"></span><span id="page-59-3"></span><span id="page-59-1"></span>[WFY<sup>+</sup>10] Wu, T.-P.; Fu, C.-W.; Yeung, S.-K.; aj.: Modeling and rendering of impossible figures. ACM Trans. Graph., Duben 2010: s. 13:1–13:15, ISSN 0730- 0301. URL <http://doi.acm.org/10.1145/1731047.1731051>
	- [Wika] GDAL. Dostupn´e z URL: <http://cs.wikipedia.org/wiki/GDAL>,  $[cit. 2013-04-25].$
	- [Wikb] GDAL. Dostupn´e z URL: <http://en.wikipedia.org/wiki/GDAL>,  $[cit. 2013-04-25].$
	- [Wikc] PostGIS. Dostupné z URL: [http://cs.wikipedia.org/wiki/](http://cs.wikipedia.org/wiki/PostGIS) [PostGIS](http://cs.wikipedia.org/wiki/PostGIS), [cit. 2013-04-25].
- <span id="page-60-2"></span>[Wikd] PostgreSQL. Dostupné z URL: [http://cs.wikipedia.org/wiki/](http://cs.wikipedia.org/wiki/PostgreSQL) [PostgreSQL](http://cs.wikipedia.org/wiki/PostgreSQL), [cit. 2013-04-25].
- <span id="page-60-1"></span>[WY04] Wu, Q.; Yu, Y.: Feature matching and deformation for texture synthesis. ACM Trans. Graph., Srpen 2004: s. 364–367, ISSN 0730-0301. URL <http://doi.acm.org/10.1145/1015706.1015730>
- <span id="page-60-3"></span> $[\text{ČS10}]$  ČSN-730415: *Geodetické body*. Úřad pro technickou normalizaci metrologii a státní zkušebnictví, 2010.
- <span id="page-60-0"></span> $[\text{ČS11}]$  ČSN/EN/ISO-19111: *Geografická informace - Vyjádření prostorových re*ferencí souřadnicemi. Úřad pro technickou normalizaci metrologii a státní zkušebnictví, 2011.

## Příloha A

```
1 CREATE OR REPLACE FUNCTION dataz_tps_raster(tab character varying, col character
       varying, numx integer, numy integer, srid integer, zoom numeric)
2 RETURNS raster AS
3 \frac{1}{5}4 DECLARE
5
6 \parallel outr raster;
7 \parallel myrec record;
8 \parallel x float;
9 \parallel y float;
10 h integer;
11 \parallel w integer;
12 minx numeric;
13 maxx numeric;
14 miny numeric;
15 maxy numeric;
16 xsize numeric;
17 | ysize numeric;
18 minval numeric;
19 | maxval numeric;
20 k numeric;
21 n integer;
22 box box2d;
23 | vec_V double precision[];
24 fun_u numeric;
25 distance numeric;
26 \parallel p geometry;
27 the p varchar[];
28 | i int8;
29 | point_a varchar[] := array[''];
30 result numeric;
31 \parallel vec_K double precision[];
32 \parallel vec_1 double precision[];
33 vec_x double precision[];
34 \parallel vec_y double precision[];
35 \parallel mat_K double precision[][];
36 \parallel vec_S double precision[];
37 a1 numeric;
38 a2 numeric;
```

```
39 a3 numeric;
40 sum numeric;
41 BEGIN
42 EXECUTE 'SELECT ST_extent(ST_transform(the_geom, ' || srid || ')) FROM ' || tab
         INTO box;
43
44 minx := st_xmin(box) - zoom;
45 | maxx := st_xmax(box) + zoom;
46 miny := st_ymin(box) - zoom;
47 \parallel maxy := st_ymax(box) + zoom;
48 \parallel minx := round(minx::numberic,2);49 | maxx := round (maxx:: numeric, 2);
50 \parallel miny := round(miny::numeric, 2);51 | maxy := round (maxy:: numeric, 2);
52 \parallel x \text{size} := (\text{max} x - \text{min} x) / \text{num} x;53 \parallel ysize := (maxy - miny) / numy;
54 \mid x \leq z = \text{round}(x \leq z \cdot z \cdot \text{numeric}, 4);
55 \mid \text{ysize} := \text{round(ysize::numeric, 4)};56
57 \text{ |} outr := ST_AddBand(ST_MakeEmptyRaster(numx, numy, minx, maxy, xsize, -ysize, 0,
         0, srid), '32BF'::text);
58
59 \parallel h := ST_Height(outr);
60 \parallel w := ST_Width(outr);
61
62 EXECUTE 'SELECT COUNT(*) FROM ' || tab INTO n;
63
64 | i := 1;
65
66 FOR myrec IN EXECUTE 'SELECT the_geom, '|| col ||' as val FROM ' || tab LOOP
67 | point_a[i] := ST_AsText(myrec.the_geom);
68 \| i := i + 1;
69 | point_a[i] := (myrec.val);70 || i := i + 1;
71 END LOOP;
72 FOR j IN 1..n LOOP
73 \parallel FOR k IN 1..n LOOP
74 | TF (j = k) THEN
75 \parallel \qquad \qquad \qquad \qquad \qquad \qquad \qquad \qquad \qquad \qquad \qquad \qquad \qquad \qquad \qquad \qquad \qquad \qquad \qquad \qquad \qquad \qquad \qquad \qquad \qquad \qquad \qquad \qquad \qquad \qquad \qquad \qquad \qquad \qquad \qquad \qquad76 ELSE
```

```
77 distance := ST_Distance(ST_Transform(ST_PointFromText(point_a[j * 2)
                       - 1], ST_SRID(myrec.the_geom)), srid),
78 \parallel ST_Transform(ST_PointFromText(point_a[k \star 2 - 1], ST_SRID(myrec.
                      the_geom)), srid));
79 || TF distance = 0 THEN
80 || \qquad \qquad fun u := 0;
81 \parallel EXIT;
82 \parallel END IF;
83 \parallel fun_u := (distance^2 * log(distance));
84 \parallel END IF;
85 || IF (j = 1 AND k = 1) THEN
86 || vec_K := array[fun_u];
87 || ELSE
88 || vec_K := dataz_create_vector(vec_K, fun_u);
89 \parallel END IF:
90 | END LOOP:
91 END LOOP;
92 ||mat_K := dataz_create_matrix(vec_K, n);
93 FOR j IN 1..n LOOP
94 | IF (j = 1) THEN
95 || vec_1 := array [1];
96 \parallel vec_x := array[ST_X(ST_PointFromText(point_a[j * 2 - 1], ST_SRID(myrec.
                the_geom)))];
97 \parallel vec_y := array[ST_Y(ST_PointFromText(point_a[j * 2 - 1], ST_SRID(myrec.
                the_geom)))];
98 ELSE
99 \parallel vec_1 := dataz_create_vector(vec_1, 1);
100 \parallel vec_x := dataz_create_vector(vec_x, ST_X(ST_PointFromText(point_a[j \star 2 -
                1], ST_SRID(myrec.the_geom))));
101 vec_y := dataz_create_vector(vec_y, ST_Y(ST_PointFromText(point_a[j \star 2 -
                1], ST_SRID(myrec.the_geom))));
102 END IF;
103 END LOOP;
104 mat<sub>K</sub> := dataz_bind_vector(mat<sub>K</sub>, vec<sub>1</sub>, 1);
105 mat<sub>K</sub> := dataz_bind_vector(mat<sub>K</sub>, vec_x, 1);
106 mat<sub>K</sub> := dataz_bind_vector(mat<sub>K</sub>, vec_y, 1);
107 FOR j IN 1..3 LOOP
108 \parallel vec_1 := dataz_create_vector(vec_1, 0);
109 \parallel vec_x := dataz_create_vector(vec_x, 0);
110 \parallel vec_y := dataz_create_vector(vec_y, 0);
111 END LOOP;
```

```
112 \parallel mat<sub>K</sub> := dataz_bind_vector(mat<sub>K</sub>, vec<sub>1</sub>, 2);
113 \parallel mat<sub>K</sub> := dataz_bind_vector(mat<sub>K</sub>, vec_x, 2);
114 \parallel mat<sub>K</sub> := dataz_bind_vector(mat<sub>K</sub>, vec<sub>Y</sub>, 2);
115 \| FOR j IN 1.. (n + 3) LOOP
116 IF (j = 1) THEN
117 \parallel vec_V := array[point_a[j \star 2]];
118 ELSE
119 IF (j \leq n) THEN
120 \parallel vec_V := dataz_create_vector(vec_V, (point_a[j \star 2]::numeric));
121 ELSE
122 \parallel vec_V := dataz_create_vector(vec_V, 0);
123 END IF;
124 END IF;
125 END LOOP;
126 vec_S := dataz_solve_matrix(vec_V, mat_K);
127
128 || a1 := dataz_return_value(vec_S, (n + 1));
129 || a2 := dataz_return_value(vec_S, (n + 2));
130 | a3 := dataz_return_value(vec_S, (n + 3));
131
132 result := 0;
133 FOR i IN 1..h LOOP
134 FOR j IN 1..w LOOP
135 \parallel sum := 0;
136 p = ST_PointFromText('POINT('|| (ST_Raster2WorldCoordX(outr, j) +
                   xsize/2) ||'
137 || \| (ST_Raster2WorldCoordY(outr, i) - ysize/2) ||')', ST_SRID(outr));
138 FOR k IN 1..(array_upper(point_a, 1) / 2) LOOP
139 distance := ST_Distance(p, ST_Transform(ST_PointFromText(point_a[
                       k * 2 - 1,
140 || ST_SRID(myrec.the_geom)), srid));
141 \parallel IF distance = 0 THEN
142 \parallel sum := point_a[k \times 2];
143 \parallel EXIT;
144 \parallel END iF;
145 \parallel fun_u := (distance^2 * log(distance));
146 \parallel sum := (sum + (dataz_return_value(vec_S, k) * fun_u));
147 || END LOOP;
148 \parallel result := (a1 + (a2 * ST_X(p)) + (a3 * ST_Y(p)) + sum);
149 \parallel outr := ST_SetValue(outr, j, i, result);
150 END LOOP;
```
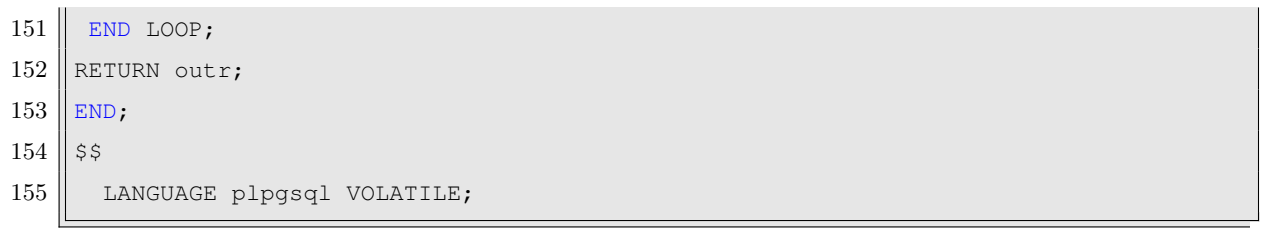

## Příloha B

```
1 CREATE OR REPLACE FUNCTION dataz_solve_matrix(vec double precision[], mat double
     precision[][])
2 RETURNS double precision [] AS
3 \sqrt{\ }} $BODY$
4 \parallel v1 \leftarrow \text{solve}(\text{mat}) \frac{8}{5} vec
5 return(v1)
6 $BODY$
7 LANGUAGE plr STRICT;
```
## Příloha C

```
1 CREATE OR REPLACE FUNCTION dataz_create_matrix(data double precision[], size
       integer)
2 \parallel RETURNS double precision [][] AS
3 \sqrt{\ }} $BODY$
4 \text{ |} \text{mat1} \leftarrow \text{matrix} \text{ (data, size)}5 return (mat1)
6 $BODY$
7 LANGUAGE plr STRICT;
```
## Příloha D

```
1 CREATE OR REPLACE FUNCTION dataz_bind_vector(mat double precision[][], vec double
         precision[], i integer)
2 RETURNS double precision [] [] AS
3 \sqrt{\ }} $BODY$
4 \parallel if (i == 1)5 \parallel \text{mat1} \leftarrow \text{rbind}(\text{mat}, \text{vec})6 else if (i == 2)
7 \parallel \text{mat1} \leftarrow \text{cbind}(\text{mat}, \text{vec})8 \parallel return (mat1)
9 \sqrt{\$BODY$10 LANGUAGE plr STRICT;
```
## Příloha D

Adresářová struktura přiloženého CD:

- detaily oblasti
	- oblast1.pdf
	- oblast2.pdf
	- oblast3.pdf
	- oblast4.pdf
	- oblast5.pdf
	- oblast6.pdf
	- oblast7.pdf
- grafy
	- identicke body
		- ∗ graf id1.pdf
		- ∗ graf id2.pdf
		- ∗ graf id3.pdf
		- ∗ graf id4.pdf
		- ∗ graf id5.pdf
		- ∗ graf id6.pdf
		- ∗ graf id7.pdf
	- porovnani cuzk
		- ∗ graf cu1.pdf
		- ∗ graf cu2.pdf
		- ∗ graf cu3.pdf
		- ∗ graf cu4.pdf
		- ∗ graf cu5.pdf
		- ∗ graf cu6.pdf
		- ∗ graf cu7.pdf
- vynechani bodu
	- ∗ graf vy1.pdf
	- ∗ graf vy2.pdf
	- ∗ graf vy3.pdf
	- ∗ graf vy4.pdf
	- ∗ graf vy5.pdf
	- ∗ graf vy6.pdf
	- ∗ graf vy7.pdf
- ntv\_qrid
	- oblasti arcgis
		- ∗ ntv oblast1a.gsb
		- ∗ ntv oblast2a.gsb
		- ∗ ntv oblast3a.gsb
		- ∗ ntv oblast4a.gsb
		- ∗ ntv oblast5a.gsb
		- ∗ ntv oblast6a.gsb
		- ∗ ntv oblast7a.gsb
	- oblasti proj
		- ∗ ntv oblast1.gsb
		- ∗ ntv oblast2.gsb
		- ∗ ntv oblast3.gsb
		- ∗ ntv oblast4.gsb
		- ∗ ntv oblast5.gsb
		- ∗ ntv oblast6.gsb
		- ∗ ntv oblast7.gsb
- text dp
	- diplomova\_prace.pdf
	- diplomova\_prace.tex